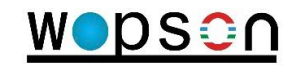

# **СИСТЕМА ТЕЛЕИНСПЕКЦИИ ТРУБОПРОВОДОВ**

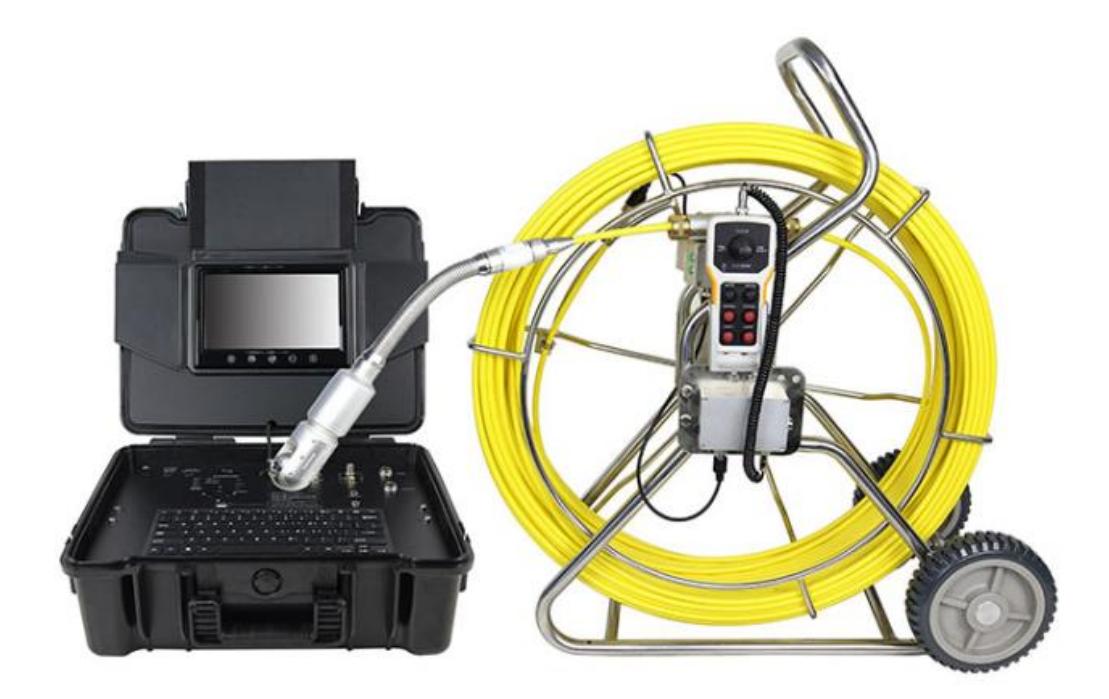

**Модель B4**

Руководство по эксплуатации

Перед использованием системы полностью ознакомьтесь с данной инструкцией. Пожалуйста, зарядите батарею перед первым применением.

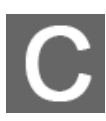

### <span id="page-1-0"></span>Содержание

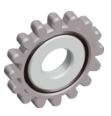

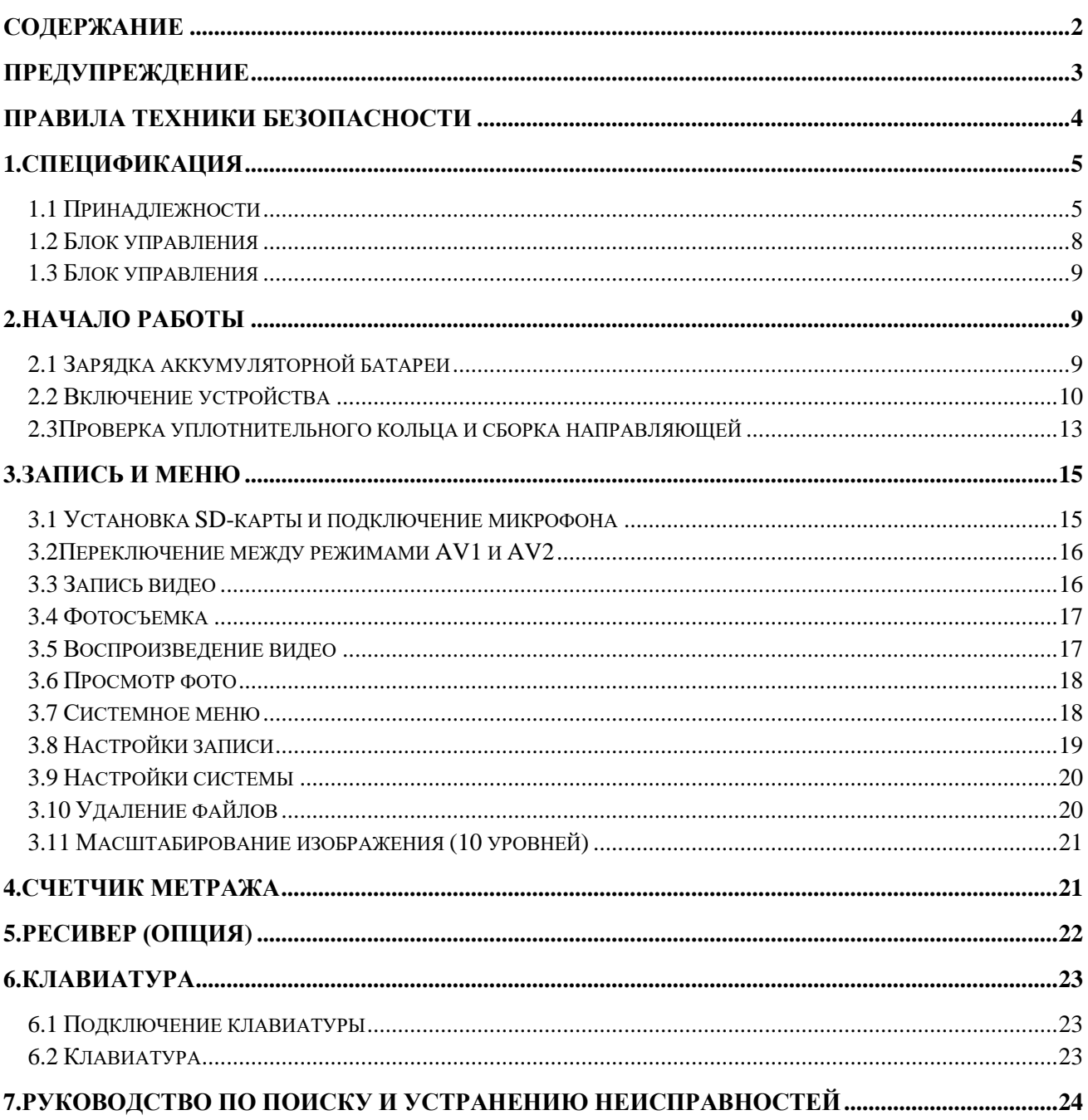

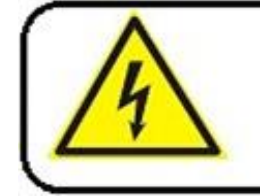

#### **Внимание**

Во избежание поражения электрическим током во время Зарядки производите зарядку устройства в помещении

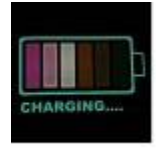

#### **Внимание**

Используйте зарядное устройство с входным напряжением 110~240В переменного тока, выходным напряжением 12.6В постоянного тока, 1000мА.

Данное устройство можно использовать только с фирменным зарядным устройством и литиевым аккумулятором. Время полной зарядки составляет 5 часов. Пожалуйста, полностью зарядите аккумулятор перед использованием!

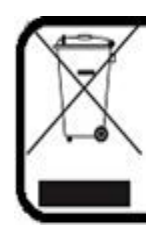

#### **Внимание**

 Устройство содержит батарею, утилизируйте ее в соответствии с нормами местного законодательства

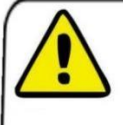

#### **Внимание**

**Предупреждение:** ний, пожалуйста, сфотографируйте их и свяжитесь с нами в те-Пожалуйста, проверьте внешний вид и функциональность товара после его получения. При наличии каких-либо повреждечении 3 рабочих дней или примите всю ответственность на себя.

**Система телеинспекции трубопроводов серии PT не предназначена для обследования серьезных засоров трубопроводов, которые могут повредить камеру. При появлении на камере отложений и грязи, смойте их водой, иначе камера не будет поворачиваться.**

Внимательно прочитайте данную инструкцию перед эксплуатацией устройства.

Избегайте использования устройства в условиях повышенной влажности и высоких температур, так как это может привести к его повреждению.

Не роняйте и не надавливайте на устройство, так как это может стать причиной его повреждения.

Гарантия прекращает действие, если присутствуют механические повреждения или имеются следы постороннего вмешательства.

Не вынимайте SD-карту во время записи или воспроизведения, так как это может привести к повреждению устройства и/или SD-карты.

<span id="page-2-0"></span>Не забывайте создавать резервную копию данных Вашей SD-карты.

### **Правила техники безопасности**

#### **В целях личной безопасности**

1. Не пытайтесь вставлять, использовать или заряжать аккумулятор, не предназначенный для данной системы телеинспекции.

2. Используйте блок питания на ровной поверхности, не накрывайте его. Необходим доступ воздуха и его циркуляция. Максимальная температура окружающей среды 50 ℃.

3. При установке и использовании неоригинального типа аккумулятора возникает риск взрыва. Утилизируйте использованные аккумуляторы в соответствии с их инструкцией.

4. Храните систему телеинспекциии аксессуары вне досягаемости детей. Маленькие детали, такие как карта памяти и батарея, могут быть легко извлечены и проглочены.

5. Используйте только оригинальные аксессуары, чтобы избежать возможные риски травмирования и порчи имущества.

6. Во время использования светодиодной подсветки не направляйте устройство в глаза людей (особенно детей) или животных, чтобы избежать травм.

7. В очень редких случаях, литий-ионные батареи, используемые с системой телеинспекции трубопроводов, могут взорваться при контакте открытых клемм батареи с токопроводящими материалами, такими как ювелирные изделия, ключи, цепочки и другие металлические предметы. Возможно замыкание электрической цепи и нагрев. Соблюдайте осторожность при обращении с любыми батареями, особенно при помещении их в карман, сумку или другой контейнер с металлическими предметами. В противном случае это может привести к порче имущества, травме или ожогам. Не бросайте батареи в огонь, так как они могут взорваться.

#### **Гарантия**

1. Гарантия прекращает свое действие, если повреждение или неисправность системы произошли из-за внешних факторов, таких как падение, пожар, наводнение, загрязнение, землетрясение или других форсмажорных обстоятельств, таких как неправильное использование электричества или использование неоригинальных аксессуаров.

2. Пользователь несет полную ответственность за возникновение проблем (потеря данных и неисправность системы) из-за установки в неавторизованном сервисе программного обеспечения, запчастей и/или неоригинальных аксессуаров.

#### **Уход за системой телеинспекции**

1. Всегда храните систему телеинспекции в сумке или других подходящих кейсах для повышенной защиты от брызг, пыли и ударов.

2. Единственный способ замены батареи и карты памяти – открыть крышку батареи/памяти. Будьте осторожны при ее открытии, чтобы не повредить систему телеинспекции.

3. Утилизируйте использованные батареи и систему телеинспекции в соответствии с нормами законодательства вашей страны.

4. Вода может стать причиной пожара и поражения электрическим током, поэтому храните батарею в сухом месте.

5. Если компоненты управления намокли, как можно быстрее протрите их сухой тканью.

6. Не роняйте, не ударяйте и не трясите устройство. Ненадлежащая эксплуатация системы телеинспекции может привести к повреждению внутренней электронной платы или деформации линз.

7. Не используйте для очистки устройства агрессивные химикаты, растворители или сильнодействующие моющие средства.

8. Чтобы избежать нечетких изображений, обязательно чистите объектив камеры системы инспекции перед фото- или видеосъемкой. Для чистки используйте щетку или мягкую ткань.

9. Чтобы избежать потерю видео и фото, хранящихся на карте памяти, создавайте резервную копию данных на компьютер или диск. Карты памяти не следует рассматривать в качестве долговременного устройства хранения данных.

10. Перед первым использованием карты памяти рекомендуется использовать систему телеинспекции для форматирования карты

11. Не забудьте сдвинуть переключатель защиты записи (если имеется) на карте памяти в положение Unlock. В противном случае все данные (если таковые имеются) на карте будут защищены, карту нельзя отредактировать или отформатировать.

#### **Условия эксплуатации**

1. Рабочая температура устройства от-10ºC ~ 50℃ (14℉ ~ 122℉). Время работы сокращается при низких температурах.

2. Емкость батареи инспекционной системы снижается при каждом заряде/разряде.

3. Хранение при слишком высоких или слишком низких температурах также приведет к постепенной потере емкости. В результате время работы системы инспекции может значительно сократиться.

4. Во время работы система телеинспекции может нагреваться, потому что корпус системы проводит тепло.

### <span id="page-4-0"></span>**1.Спецификация**

#### <span id="page-4-1"></span>**1.1 Принадлежности**

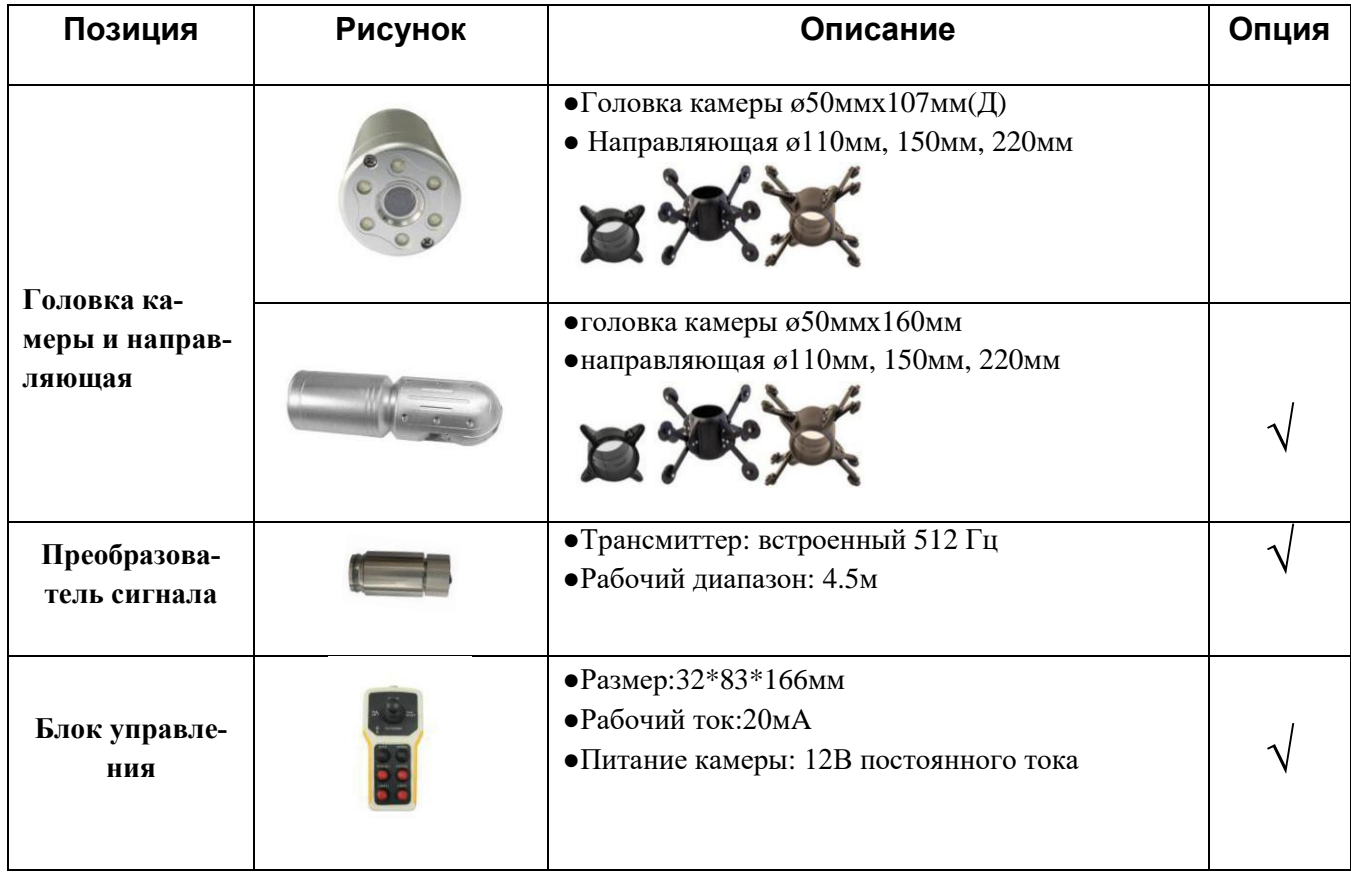

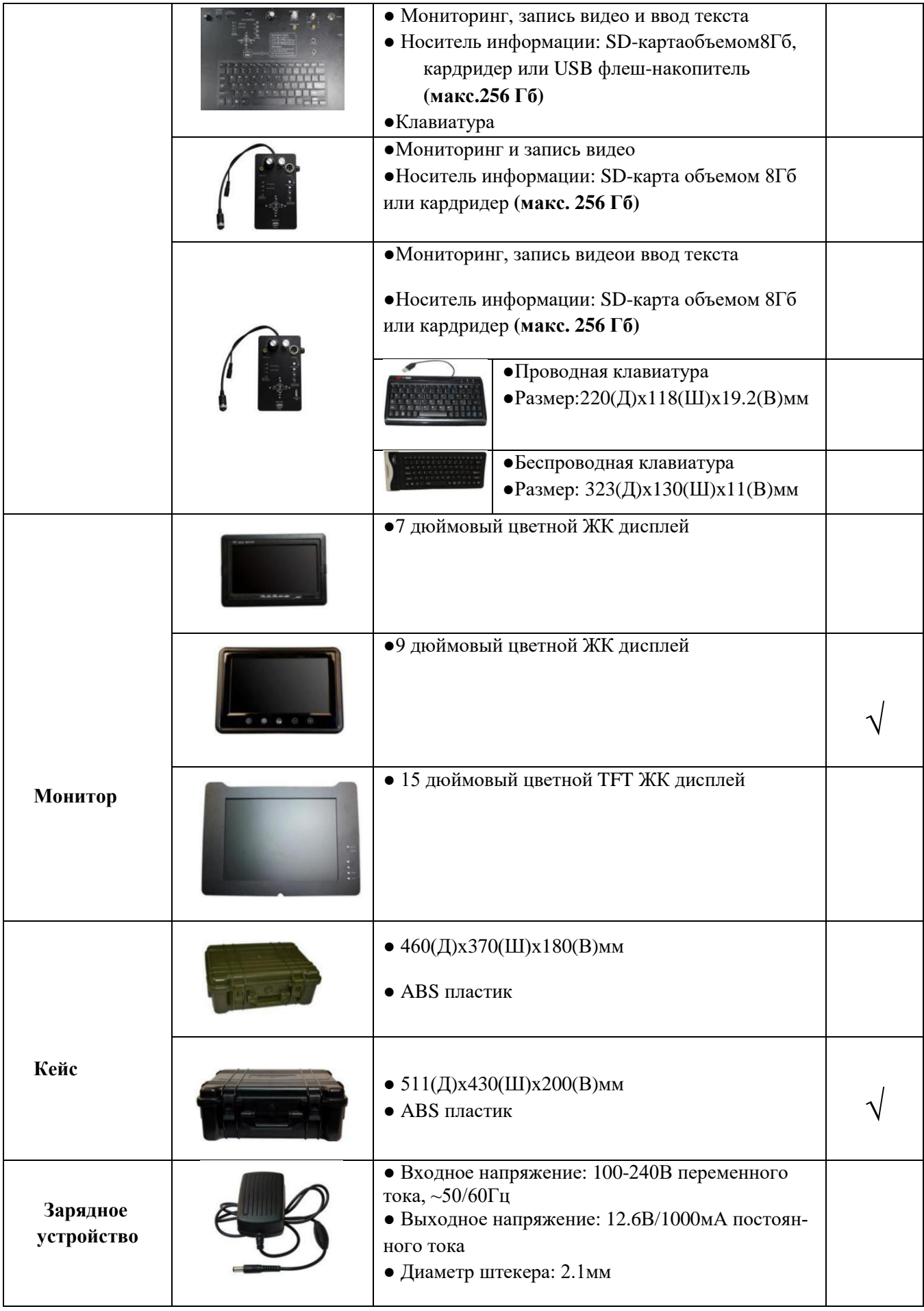

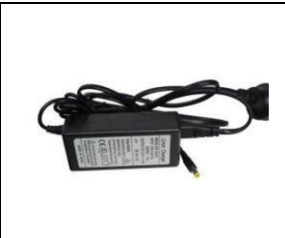

●Входное напряжение:100-240В переменного тока, ~50/60Гц ●Выходное напряжение: 12.6В/3A постоянного тока ●Диаметр штекера:2.1мм

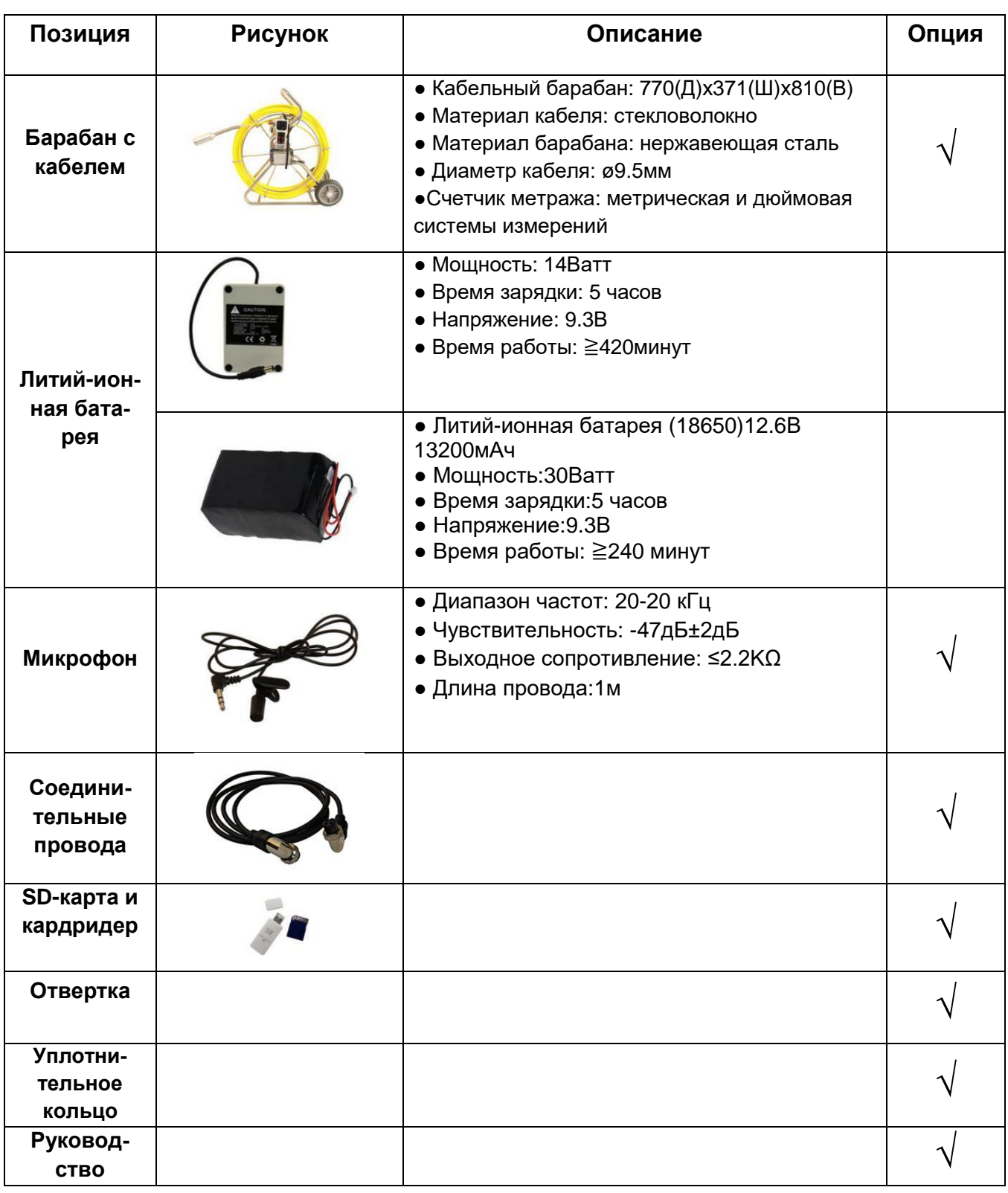

#### <span id="page-7-0"></span>**1.2 Блок управления**

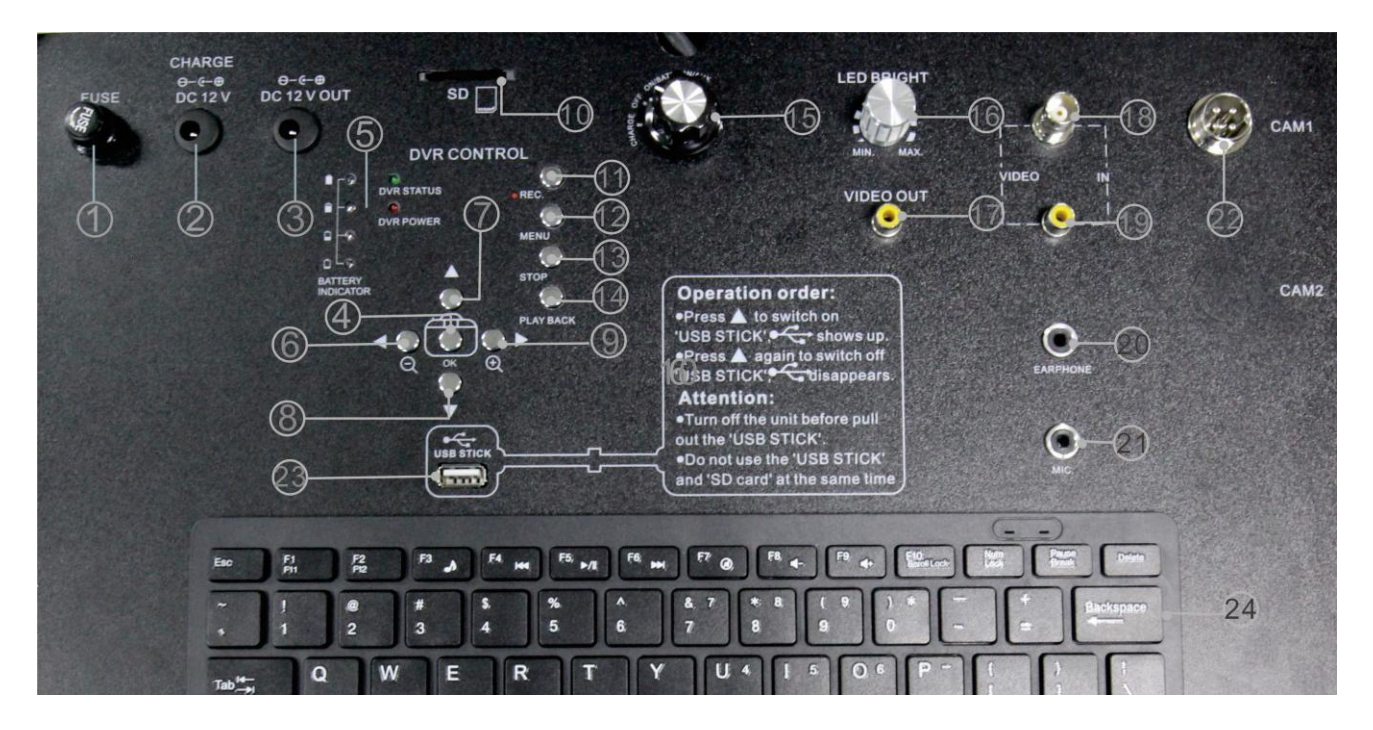

#### **Установка карты памяти:**

• Нажмите **A** чтобы включить режим использования USB-карты «USBSTICK», знак отобразится на дисплее блока

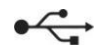

 $\bullet$  Нажмите кнопку $\blacktriangle$  еще раз, чтобы отключить «USBSTICK», знак исчезнет.

#### **Внимание:**

- Выключите устройство перед извлечением карты памяти «USBSTICK».
- Не используйте карту памяти USBиSD-карту одновременно.

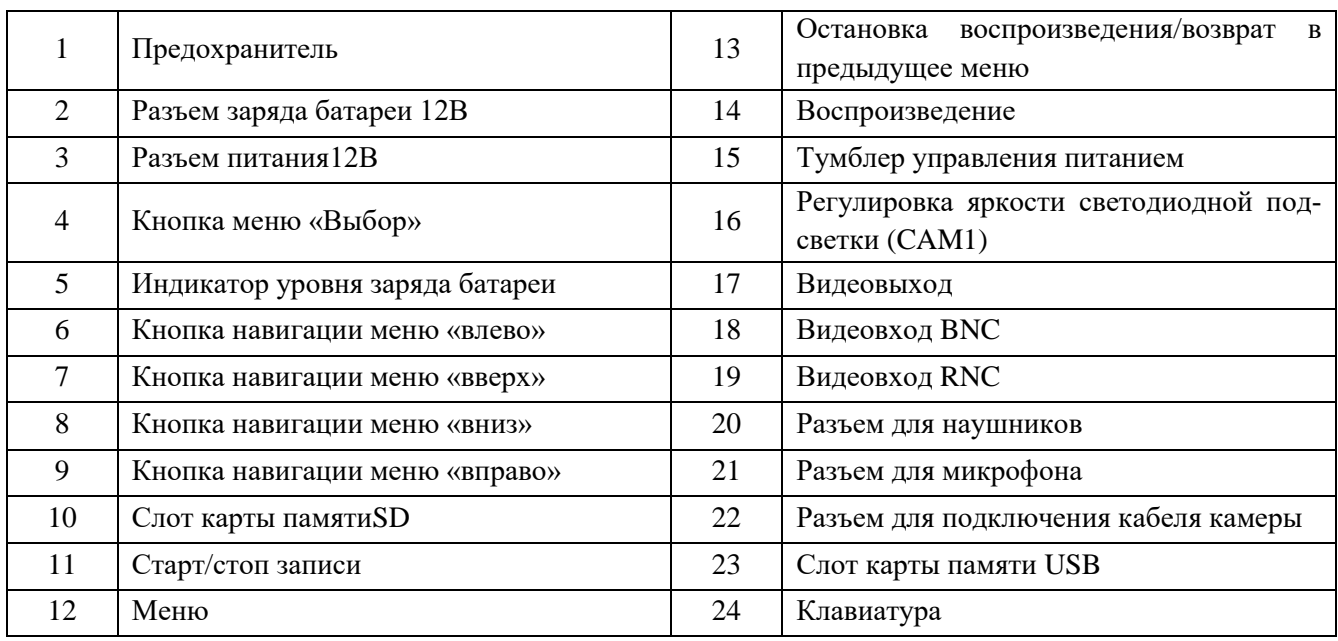

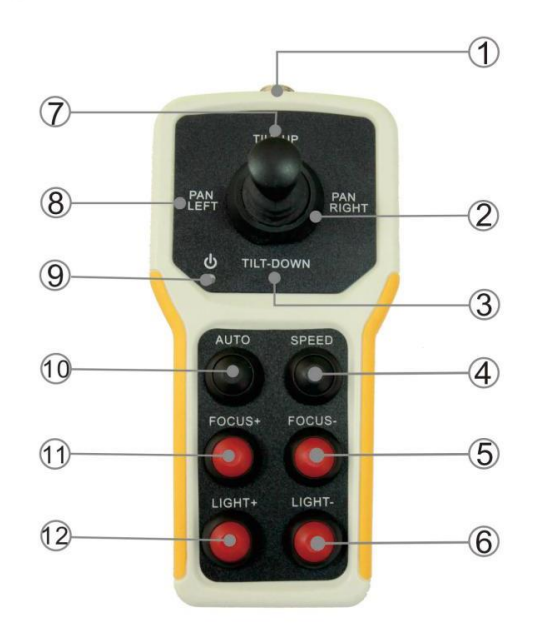

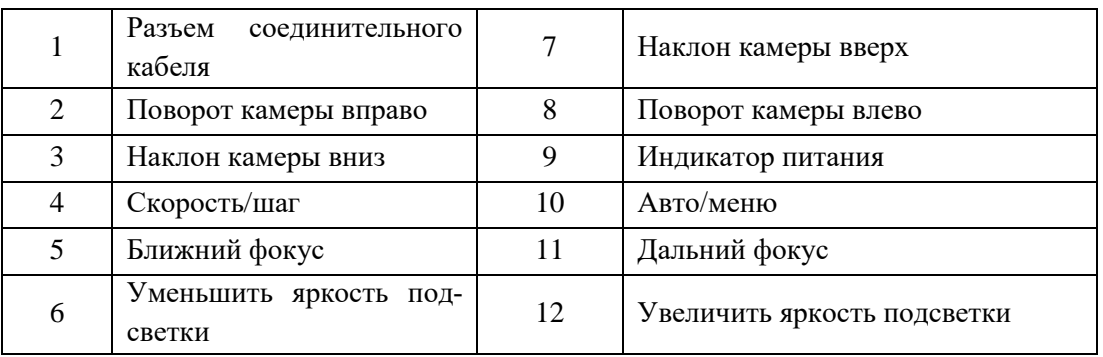

### <span id="page-8-0"></span>**2.Начало работы**

#### <span id="page-8-1"></span>**2.1 Зарядка аккумуляторной батареи**

1. Подключите вилку адаптера питания к сети переменного тока, индикатор заряда загорится зеленым цветом.

- 2. Подсоедините кабель адаптера питания к разъему блока управления.
- 3. Установите тумблер управления питанием в режим зарядки аккумуляторной батареи «CHARGE».
- 4. Индикатор уровня заряда батареи будет подсвечен красным цветом. Когда батарея полностью зарядится, индикатор загорится зеленым цветом.

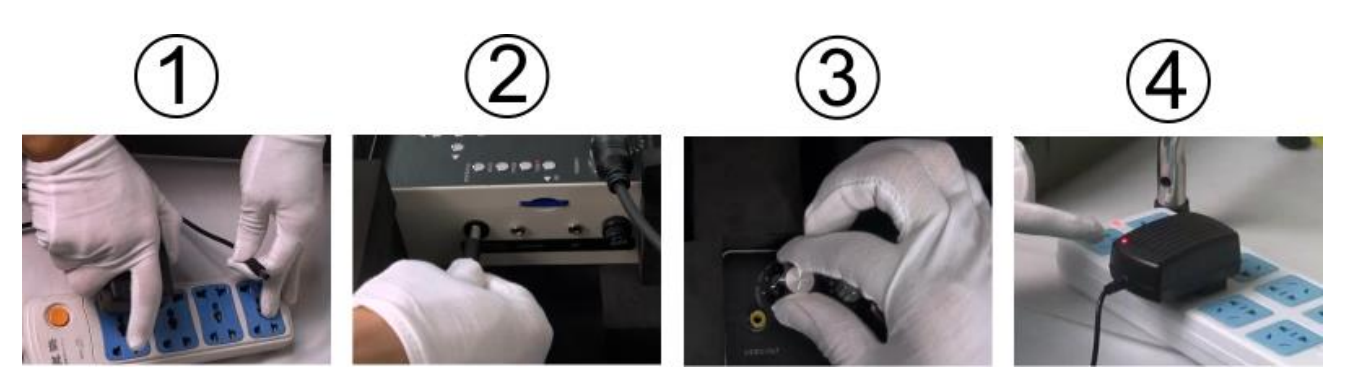

#### <span id="page-9-0"></span>**2.2 Включение устройства**

- 1. Откройте крышку кейса и расправьте солнцезащитный козырёк
- 2. Подключите аккумуляторную батарею к блоку управления
- 3. Соедините один конец соединительного кабеля с разъемом на блоке питания барабана с кабелем

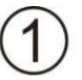

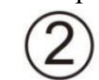

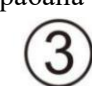

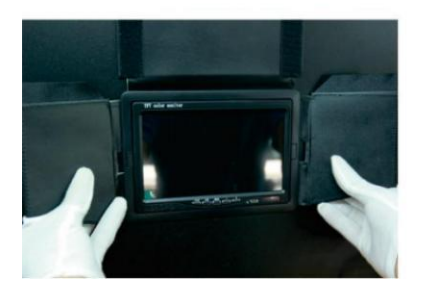

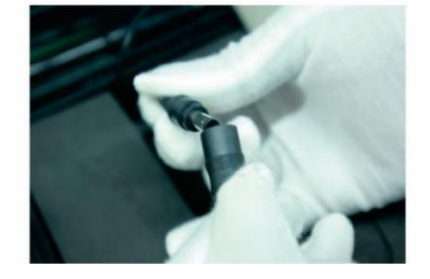

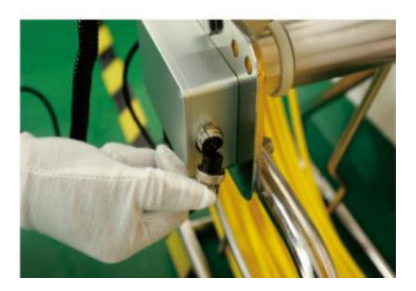

- 4.Подключите второй конец к блоку управления
- 5. Установите предохранитель «FUSE»
- 6. Соедините один конец соединительного кабеля с разъемом на пульте управления

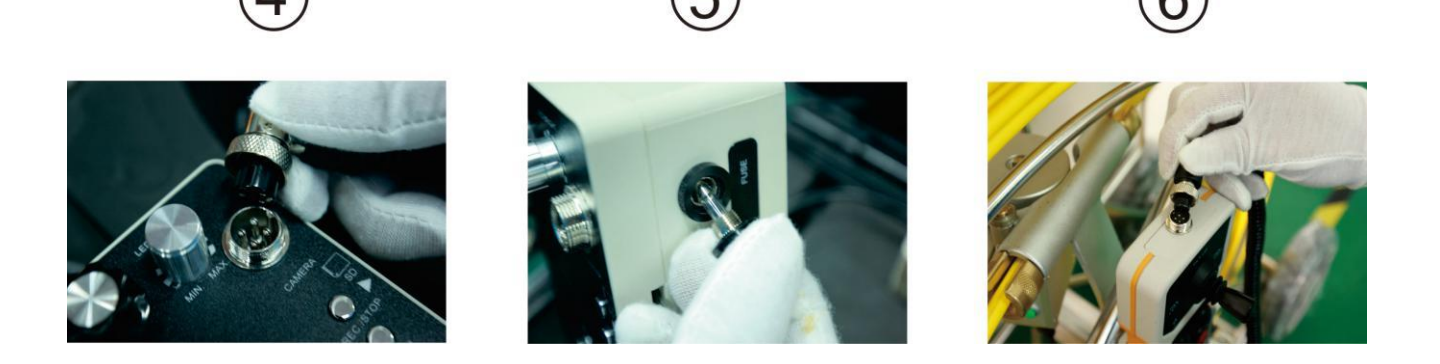

- 7. Подключите второй конец соединительного кабеля к разъему на блоке питания барабана с кабелем
- 8. Переключите тумблер вверх, чтобы открыть корпус
- 9. Установите тумблер управления питанием в режим питания от аккумуляторной батареи

«ON/BATT»

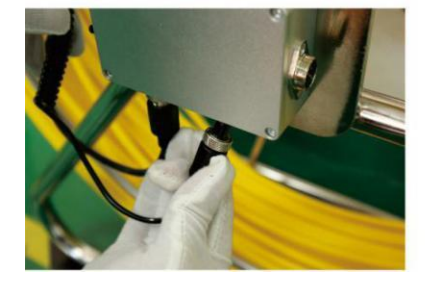

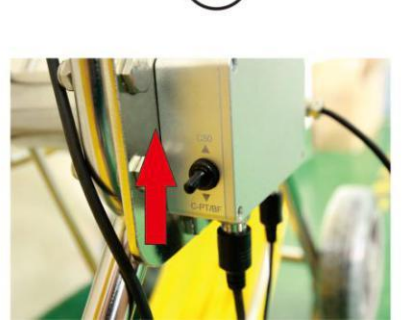

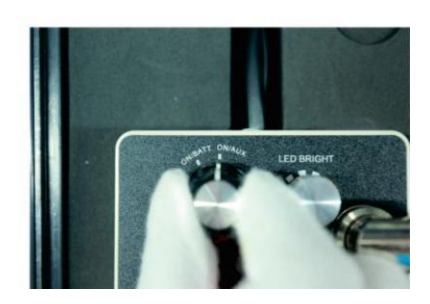

- 10. Светодиодная подсветка отключена
- 11. Включите светодиодную подсветку

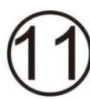

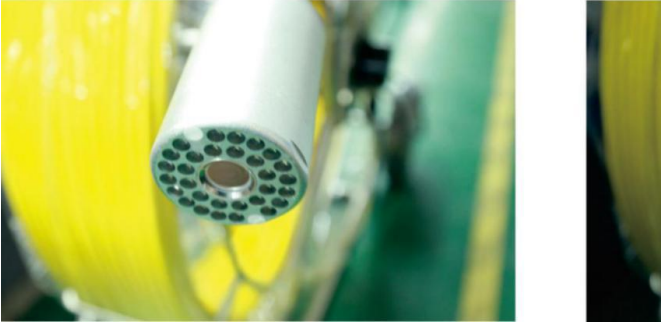

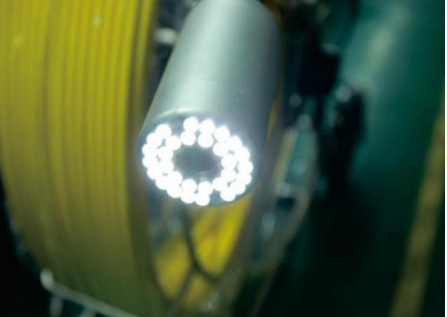

- 12. Разблокируйте фиксатор вращения барабанного устройства
- 13. Переключите тумблер вниз для воспроизведения, затем C50BF, C58PT, C50PT

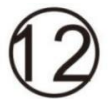

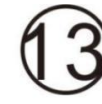

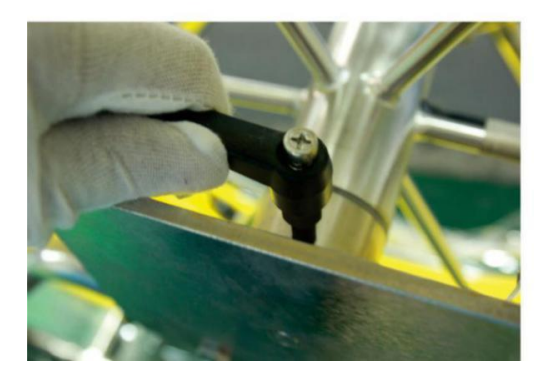

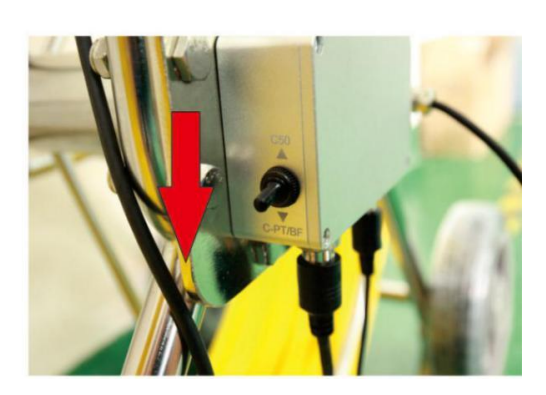

14.Затем отрегулируйте яркость подсветки (C50BF)

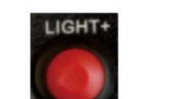

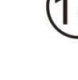

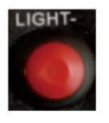

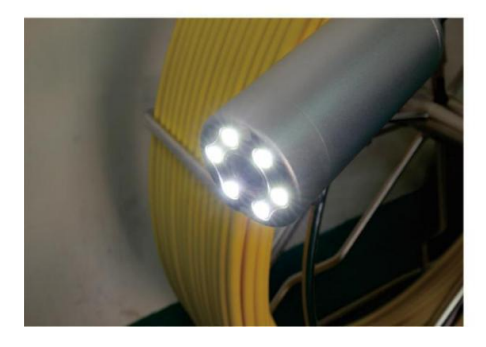

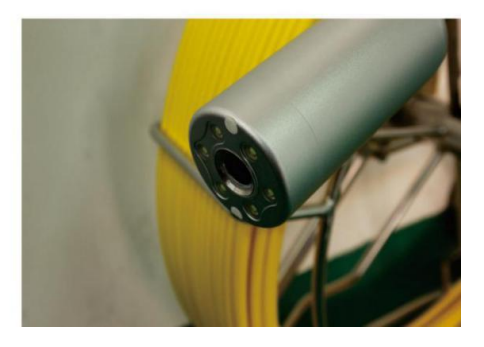

15. Затем отрегулируйте фокусное расстояние (C50BF)

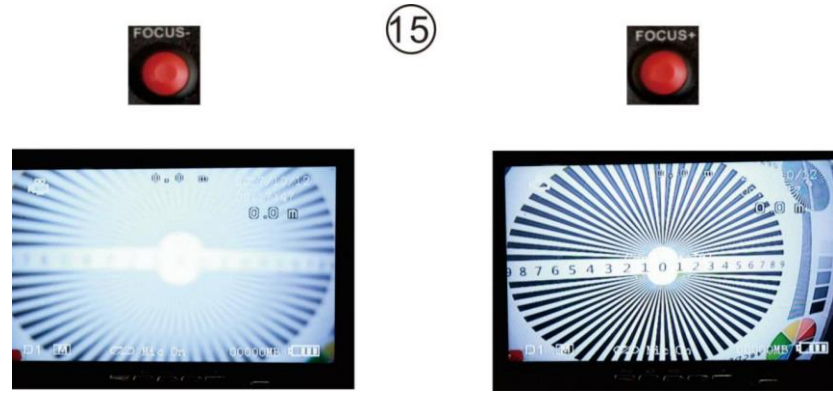

16. Регулируйте поворот/наклон камеры C58PT, C50PT

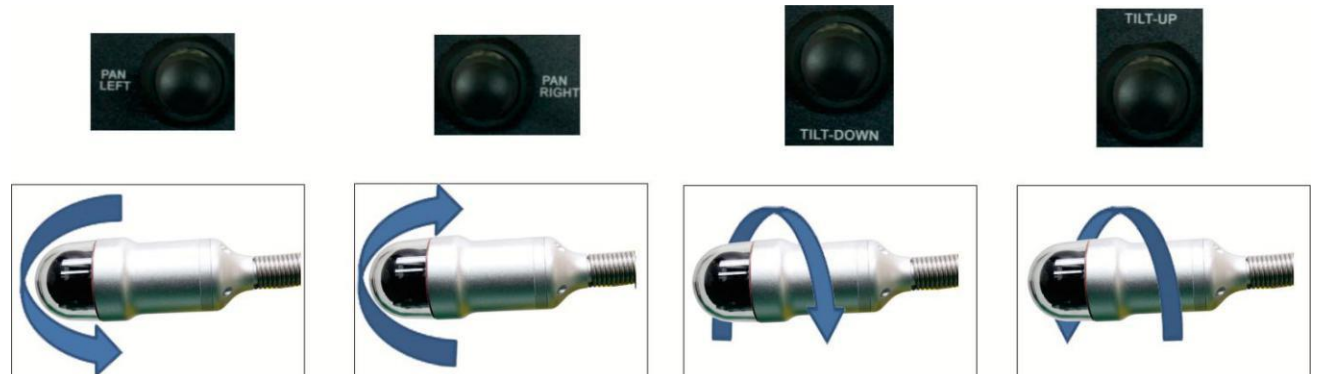

17. Внимание: Не вращайте головку камеры влево и вправо

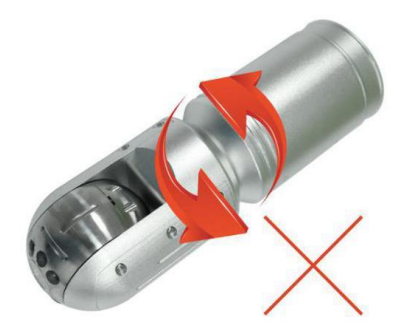

## **Предупреждение:**

Не поворачивайте вращающуюся часть камеры рукой, чтобы не повредить мотор

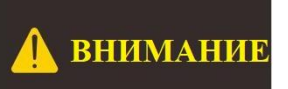

Не поворачивайте вращающуюся часть камеры рукой, чтобы не<br>повредить мотор

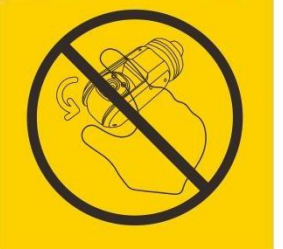

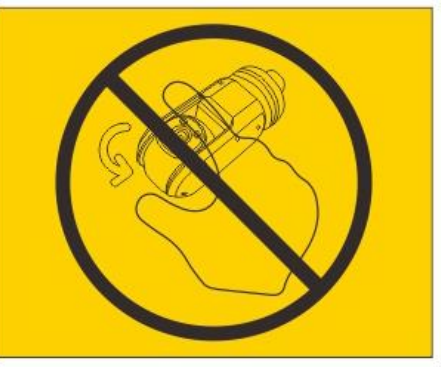

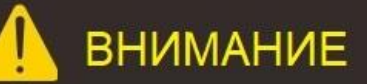

Не поворачивайте вращающуюся часть камеры рукой, чтобы не повредить мотор

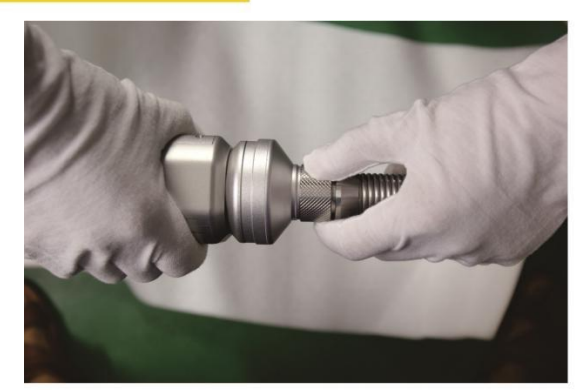

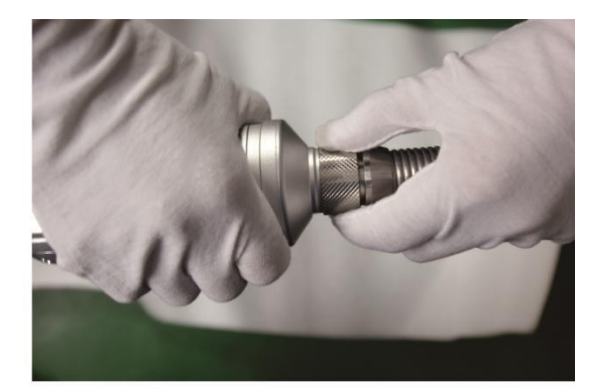

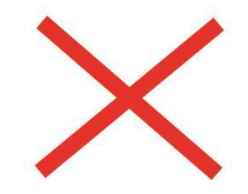

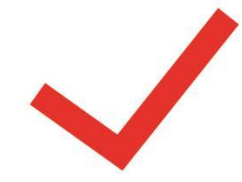

#### <span id="page-12-0"></span>**2.3 Проверка уплотнительного кольца и установка направляющей**

- 2.3.1 Проверьте состояние водонепроницаемого уплотнительного кольца
- 1. Соедините трансмиттер с разъемом
- 2. Закрепите трансмиттер в разъеме
- 3. Подключите другой конец камеры к разъему

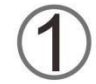

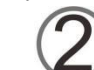

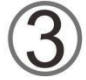

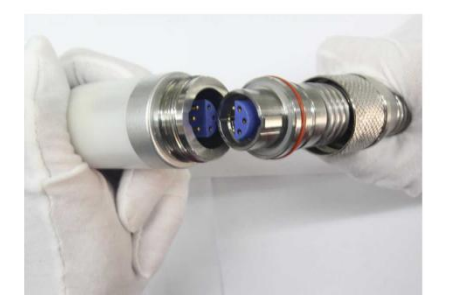

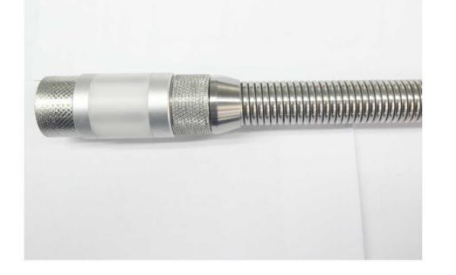

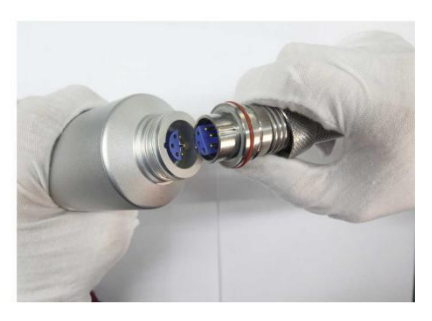

- 4. Затяните соединение камеры и трансмиттера
- 5. Прикрутите конец трансмиттера к разъему от катушки с кабелем
- 6. Закрепите трансмиттер в разъеме

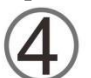

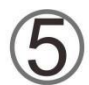

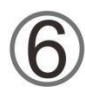

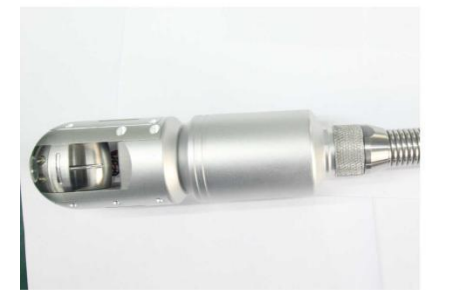

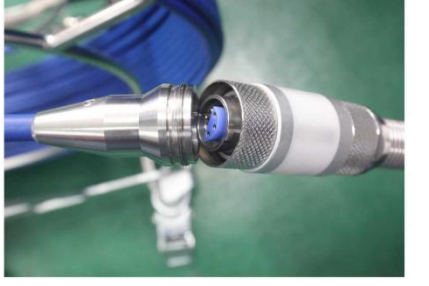

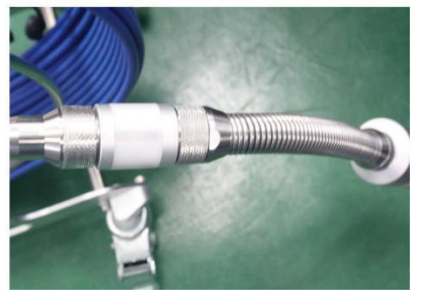

2.3.2 Установите необходимую направляющую110мм, 150мм, 220мм

1. Как показано на рисунке, вставьте 4 винта PM3X10 в направляющую, но не затягивайте их, пока не установите камеру. После установки камеры затяните все винты.

2. Установите колеса на V-образные ножки, зафиксировав их винтами 2 PM3X14

3. Установите два винта PM3X16, чтобы закрепить V-образные ножки, но не затягивайте их до установки камеры. После установки камеры затяните все винты.

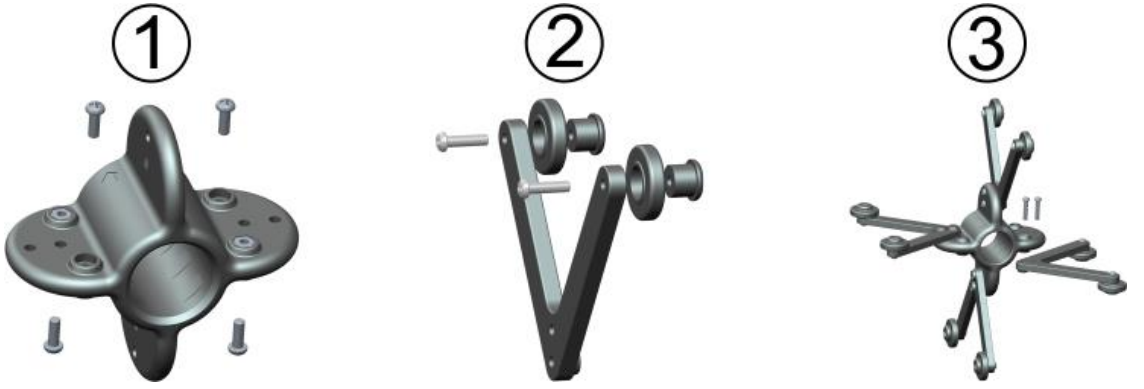

#### 2.3.3 Установка направляющей

1 и 2. Установите аккумуляторную батарею в светодиодный фонарь. Установите его в направляющую.

3. Установите решетку и защитную конструкцию направляющей, затем затяните ее.

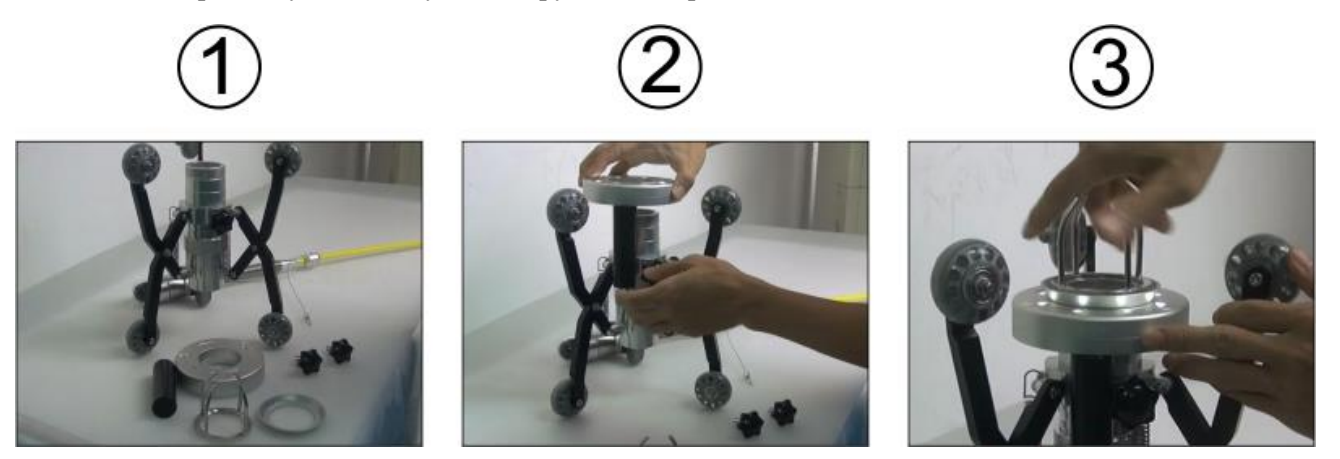

4 и 5. Установите камеру в направляющую.

6. Затяните винты, как показано ниже.

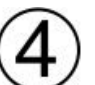

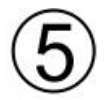

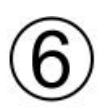

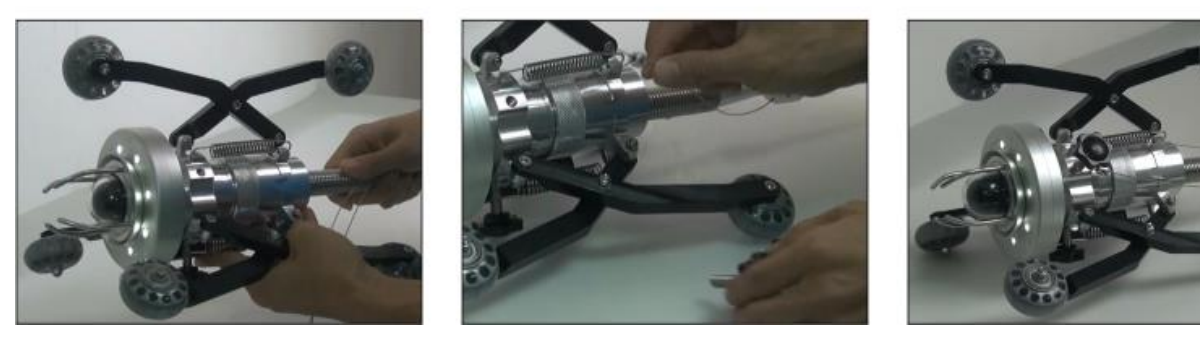

### <span id="page-14-0"></span>**3. Запись и меню**

#### <span id="page-14-1"></span>**3.1 Установка SD-карты и подключение микрофона**

3.1.1 Вставьте SD-карту в слот и слегка нажмите на нее. Убедитесь, что SD-карта в хорошем контакте с пальцем, затем слегка нажмите и затем вытащитеSD-карту

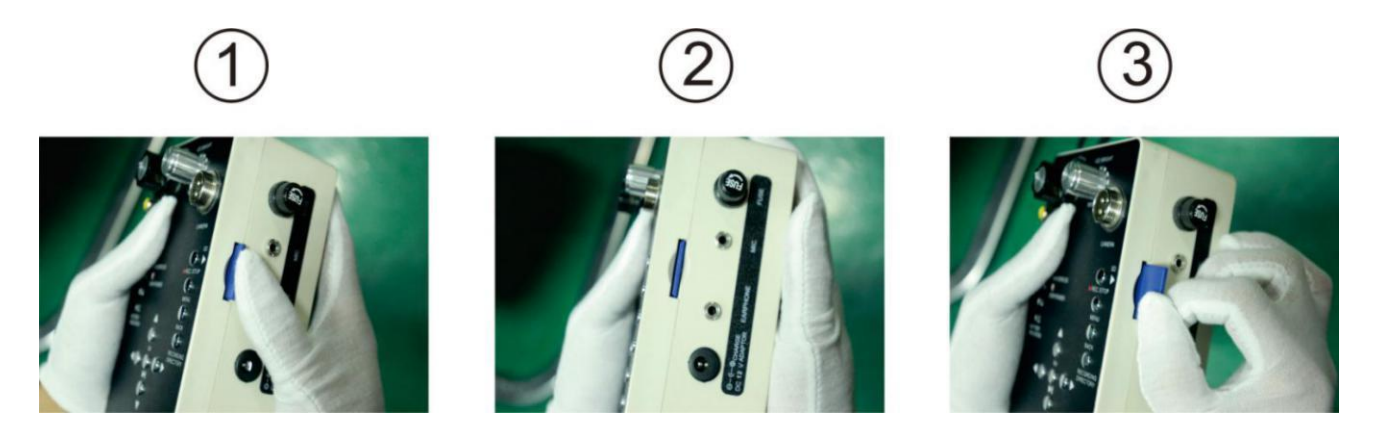

**Внимание**: Обратите внимание на направление SD-карты. Неправильная установка может привести к ее повреждению

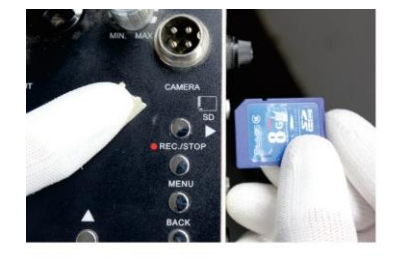

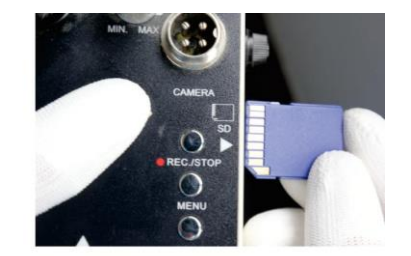

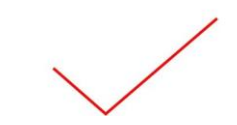

3.1.2

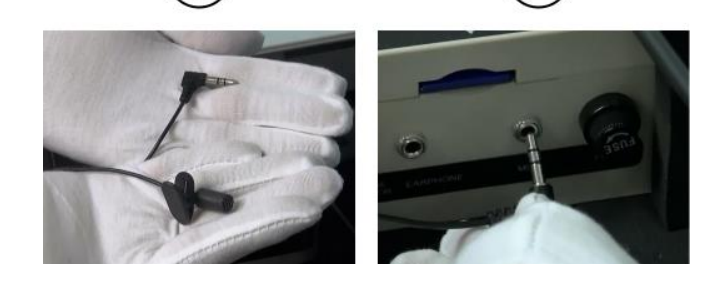

#### <span id="page-15-0"></span>**3.2 Переключение между режимамиAV1 и AV2**

Нажмите кнопку"AV1/AV2" на экране, чтобы включить режим AV1 илиAV2.

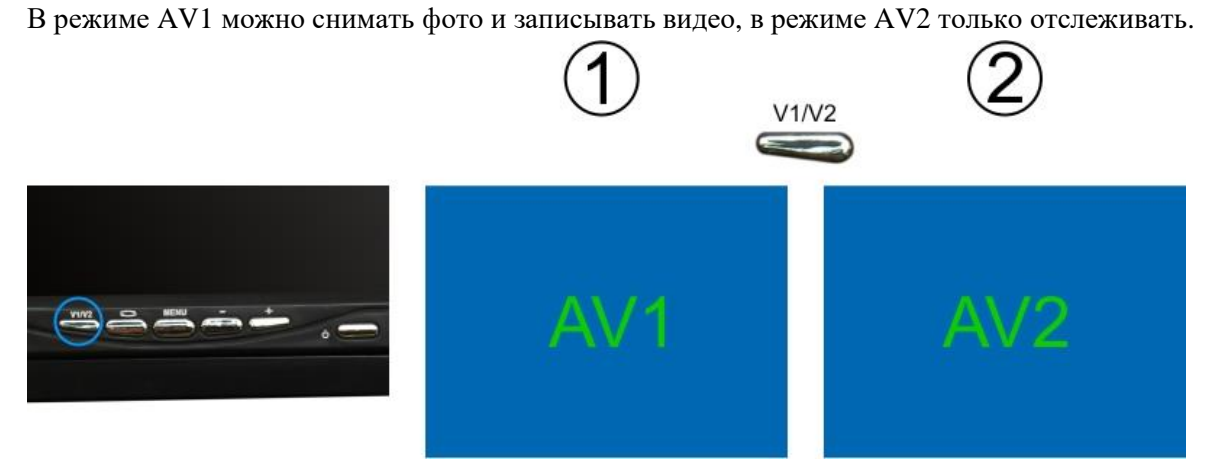

#### <span id="page-15-1"></span>**3.3 Запись видео**

1.Нажмите кнопку "REC" для начала записи видео Нажмите кнопку "REC" еще раз для завершения записи видео

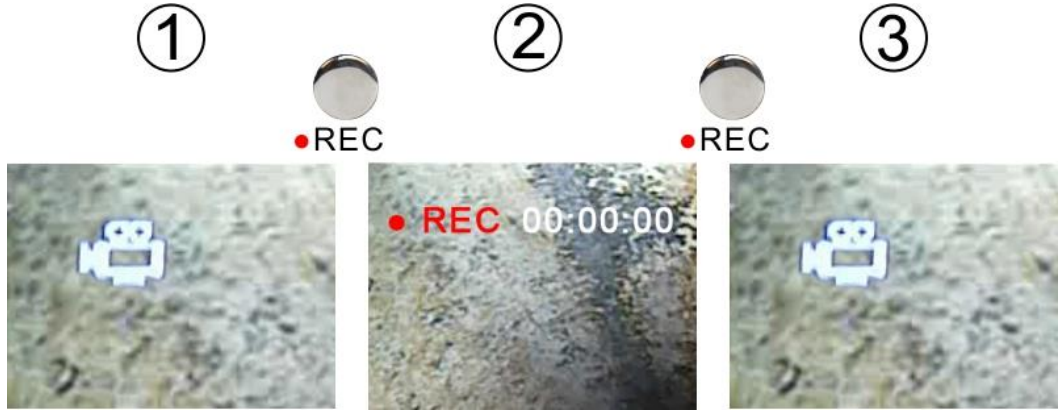

1. Инструкция по включению микрофона. Во время записи видео нажмите кнопку "MENU" для отключения микрофона

<span id="page-15-2"></span>Нажмите кнопку "MENU" еще раз для включения микрофона

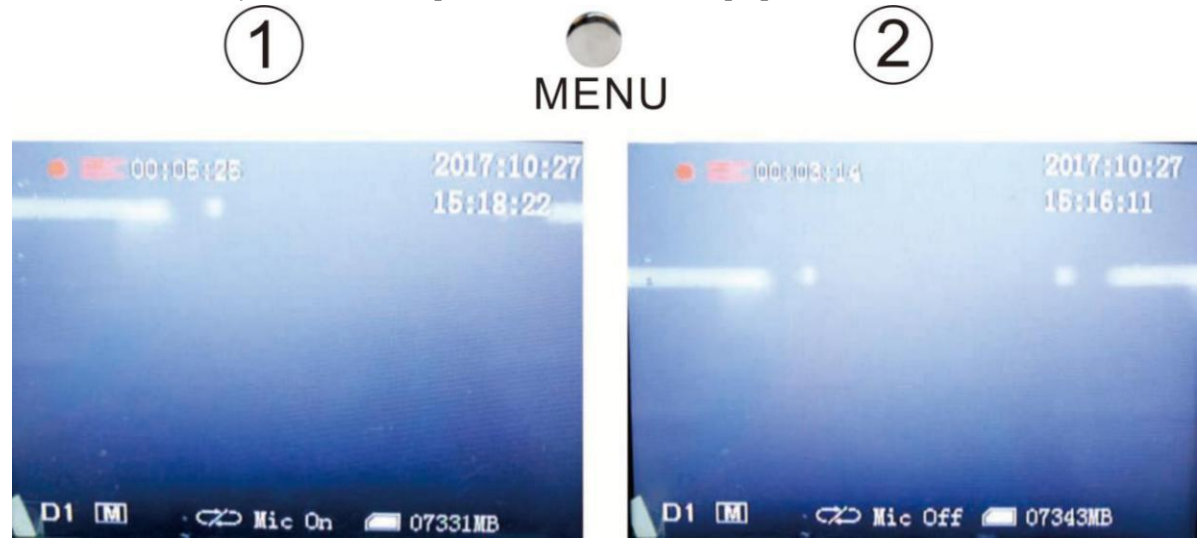

#### **3.4 Фотосъемка**

Нажмите кнопку "OK", чтобы сделать фото.

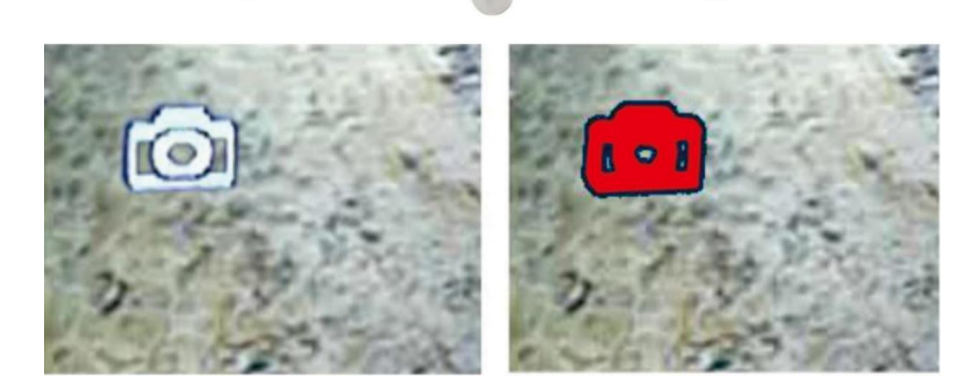

OK ⌒

#### <span id="page-16-0"></span>**3.5 Воспроизведение видео**

1 и 2. Нажмите кнопку воспроизведения "PLAYBACK"

3. Нажмите "OK" для входа в папку "Видеофайлы"

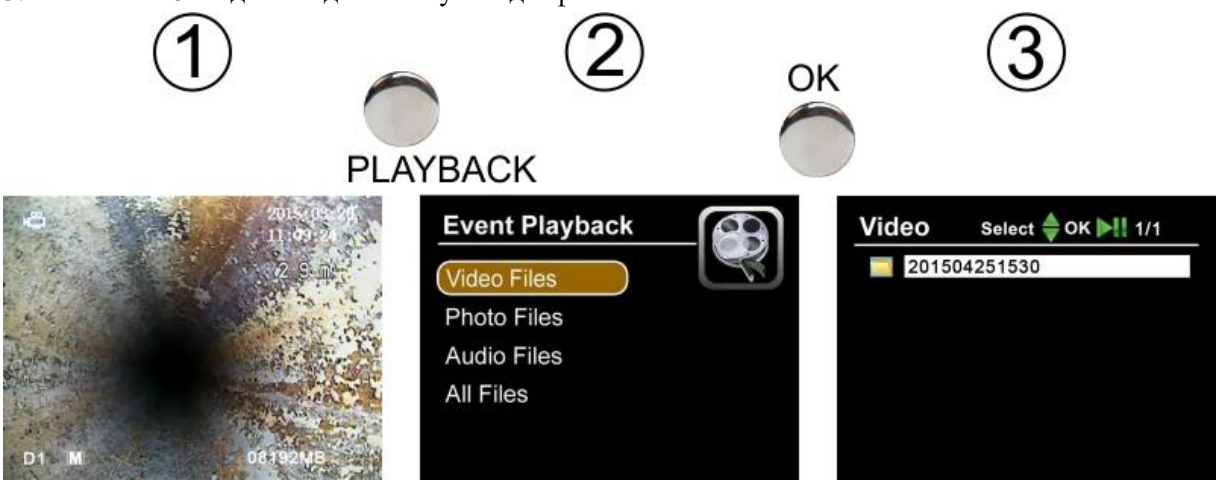

- 4. В появившемся списке выберите нужный файл
- 5. Видео начнет воспроизводиться на мониторе
- 6. Нажмите кнопку "OK" для паузы воспроизведения видео

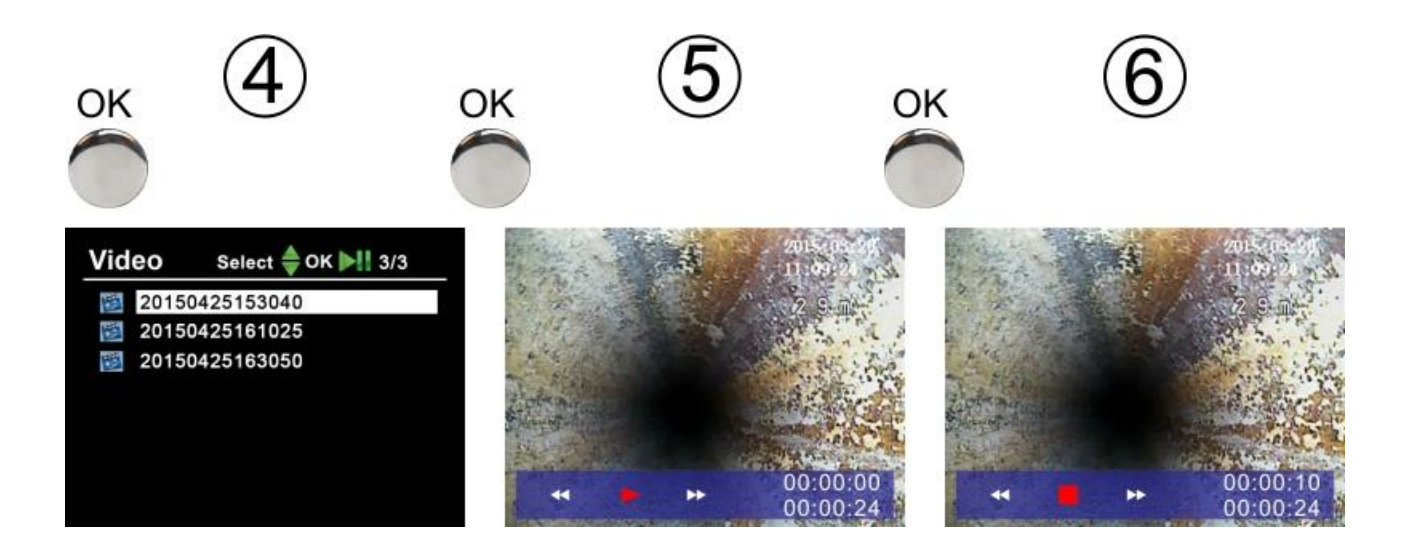

### <span id="page-17-0"></span>**3.6 Просмотр фото**

Для просмотра фото следуйте тем же шагам, что и в предыдущем пункте "Воспроизведение видео".

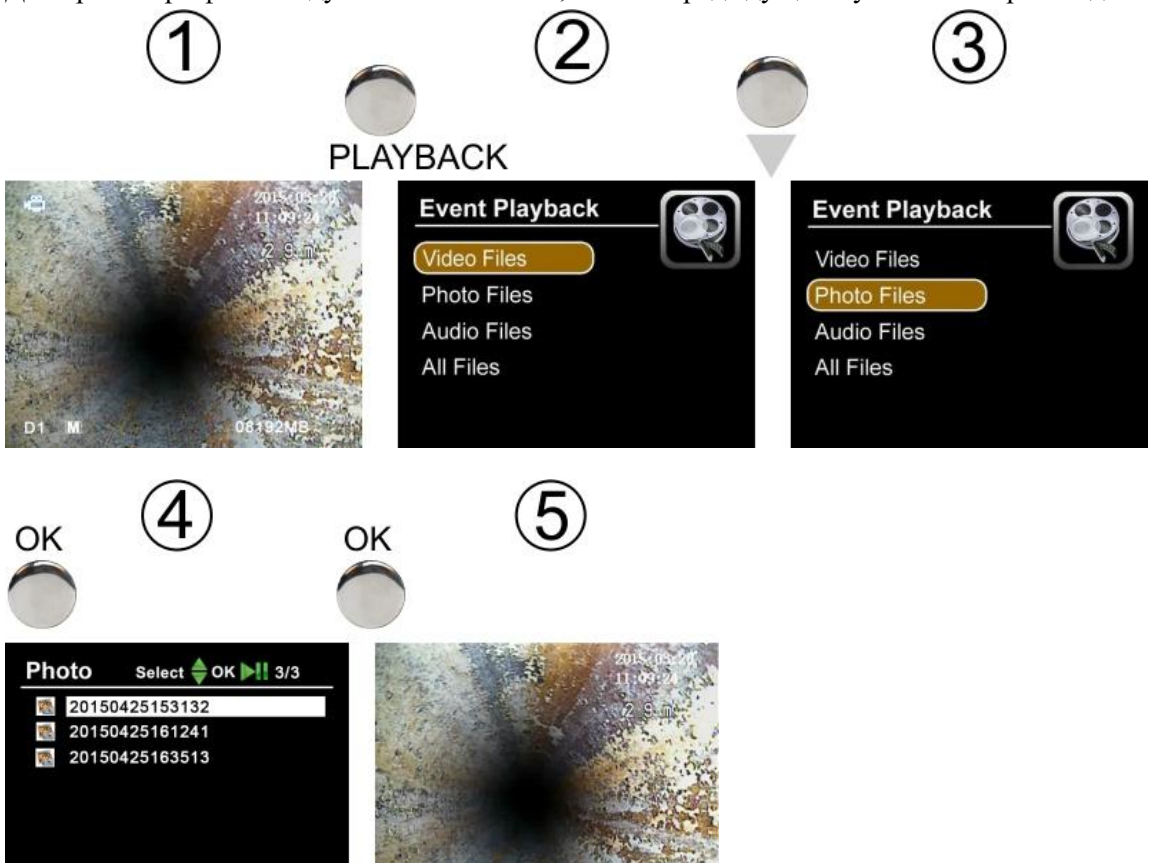

#### <span id="page-17-1"></span>**3.7 Системное меню**

Нажмите кнопку "Меню" для входа в системное меню устройства.

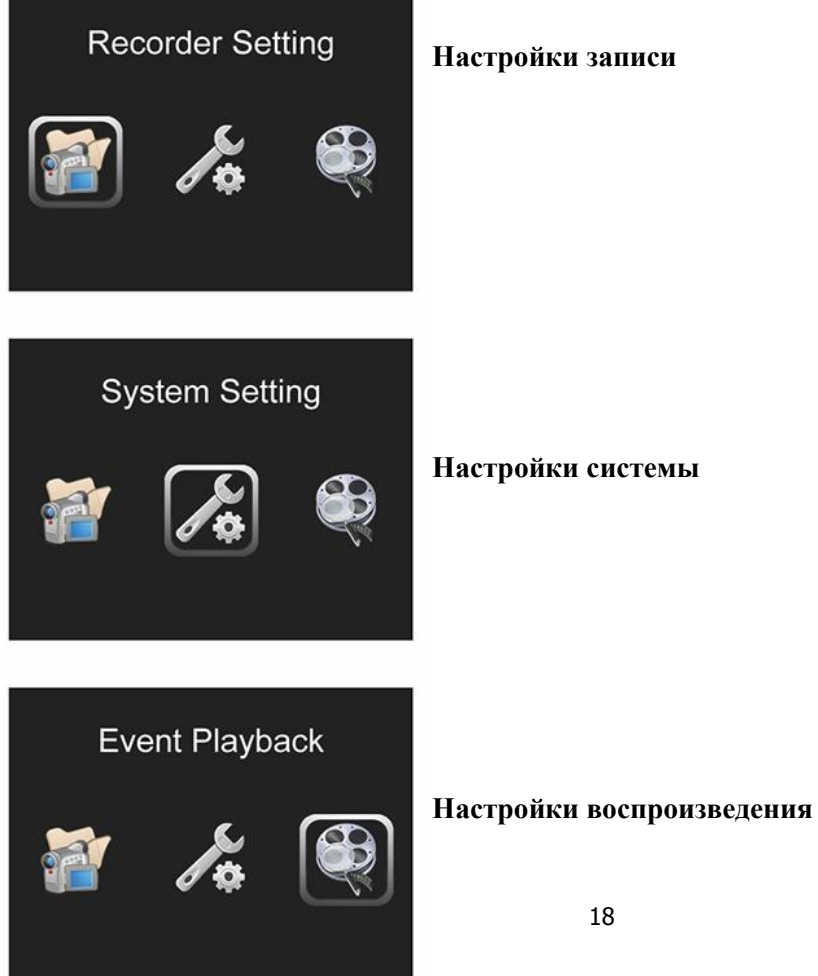

#### <span id="page-18-0"></span>**3.8 Настройки записи**

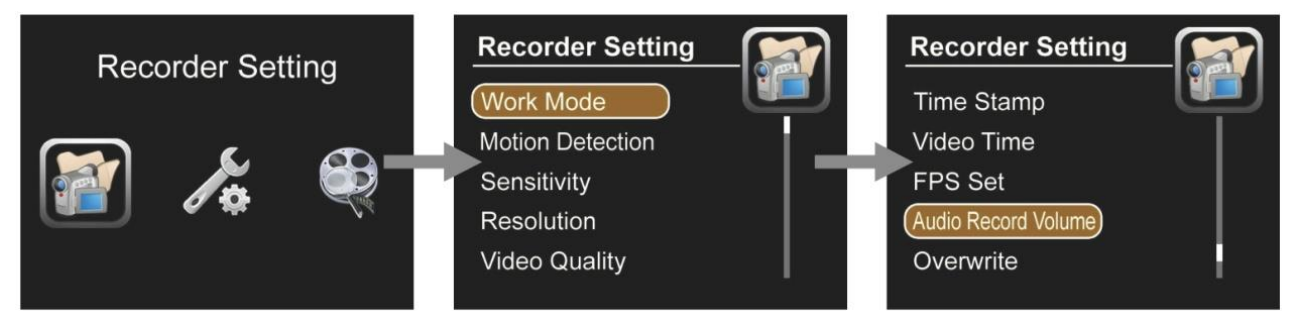

#### **Рабочий режим**

- Видео: Запись видео
- Фото: Запись фото
- Аудио: запись аудио

#### **Датчик движения**

- ВЫКЛ: отключить датчик движения
- ВКЛ: включить датчик движения

#### **Чувствительность**

- Высокая: высокаячувствительность
- Средняя: средняя чувствительность
- Низкая: низкаячувствительность

#### **Разрешение**

- 720X576
- 720X480
- 640X480

#### **Качество видео**

- Высокое: высокоеразрешение
- Среднее: среднее разрешение
- Низкое: низкое разрешение

#### **Метка даты и времени**

- ВЫКЛ: метка даты и времени не отображается на дисплее
- ВКЛ: метка даты и времени отображается на дисплее

#### **Ограничение времени записи видео**

- Длительностьзаписивидео
- $\bullet$  5 минут
- $\bullet$  10 минут
- $\bullet$  15 минут
- $•$  30 минут
- $\bullet$  60 минут

#### **Количество кадров в секунду записи видео. НастройкаFPS**

- $\bullet$  15 FPS: 15 кадров в секунду
- 30 FPS: 30 кадров в секунду

#### **Уровень звука записи аудио**

Работает в режиме записи аудио

• 10 уровней регулировки

#### **Циклическая запись**

- ВЫКЛ: когда память будет переполнена, запись остановится
- <span id="page-19-0"></span>ВКЛ: когда память будет переполнена, запись будет осуществляться поверх старых файлов

#### **3.9 Настройки системы**

#### **Язык**

Выберите язык интерфейса системы

#### **Дата и время**

Установитедатуивремя, нажмитеOKдляподтверждения

#### **Видеовыход**

Выберите систему телевидения PAL или NTSC для вывода изображения на внешний монитор

#### **Форматирование карты памяти**

- Нет (No): Система не будет форматировать карту памяти SD
- Да (Yes): Система произведет форматирование SD-карты (внимание: сохраните данные с SD-карты перед выполнением операции)

#### **Обновление программного обеспечения**

- Нет: система не будет обновлять программное обеспечение
- Да: система обновит программное обеспечение

#### **Информация об объеме свободного места на карте памяти**

- **•** Всего: Полный объем карты памятиSD
- Доступно: Свободное пространство на SD-карте

#### **Сброс системы до заводских настроек**

- Нет: не сбрасывать систему до заводских настроек
- Да: сброс системы до заводских настроек

#### **Версия программного обеспечения**

 $\bullet$  Воос: 12.11.05(версия ПО)

#### <span id="page-19-1"></span>**3.10 Удаление файлов**

Убедитесь, что действительно хотите удалить выбранные файлы, так как после удаления файлы будут полностью утеряны.

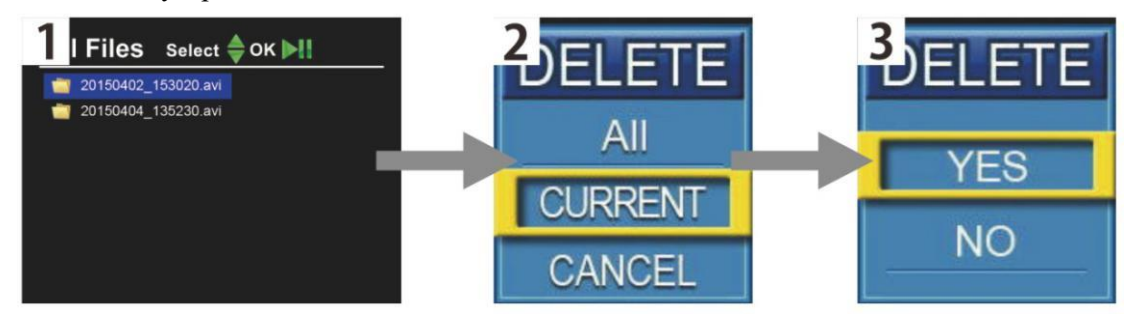

- Нажмите кнопку воспроизведения "Playback" для поиска файлов
- Нажмите кнопку "menu" для выбора удаляемого файла, один или все.
- Нажмите кнопку "OK" для удаления файла.

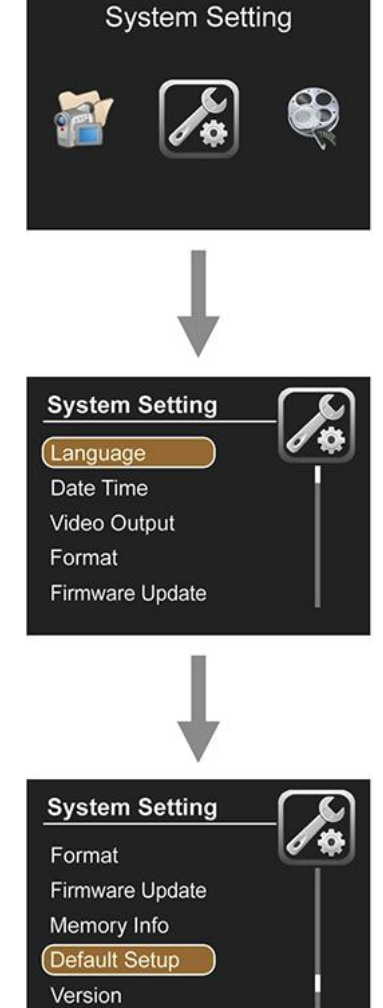

#### <span id="page-20-0"></span>**3.11 Масштабирование изображения (10 уровней)**

1. Нажмите кнопкунавигации "вправо", чтобы увеличить изображение

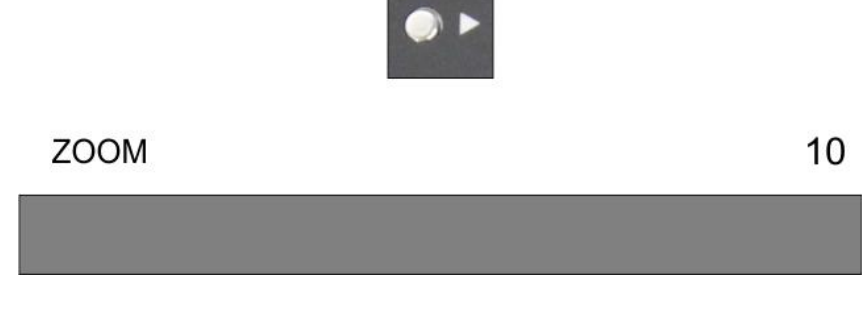

2. Нажмите кнопку навигации"влево", чтобы уменьшить изображение

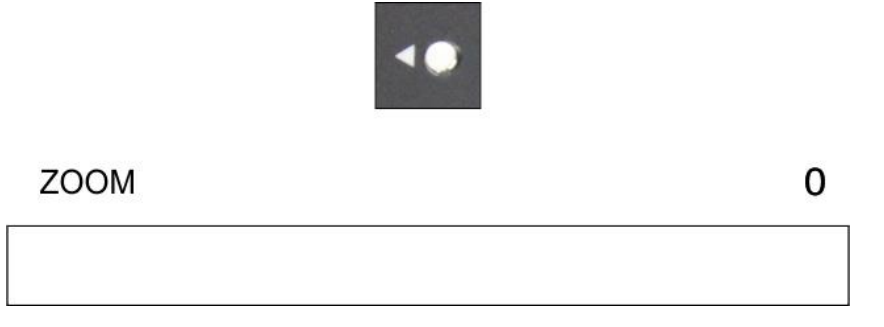

### <span id="page-20-1"></span>**4.Счетчик метража**

1. Нажмите кнопку «METRIC/IMPERIAL» для выбора метрической или дюймовой системы.

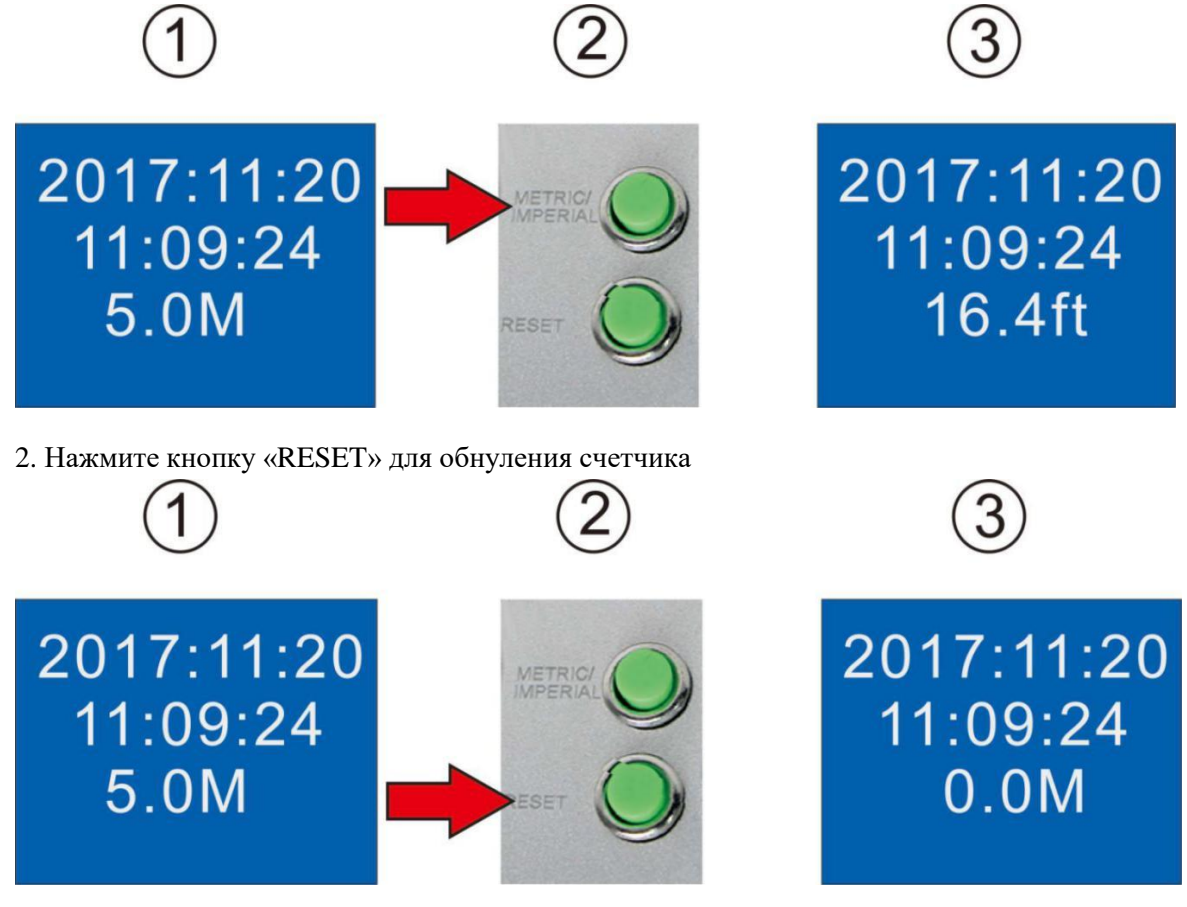

3. Нажмите и удерживайте кнопку «METRIC/IMPERAL» в течении 3 секунд, чтобы скрыть показания счетчика метража; нажмите и удерживайте кнопку в течении 3 секунд еще раз, чтобы показания счетчика метража отобразились.

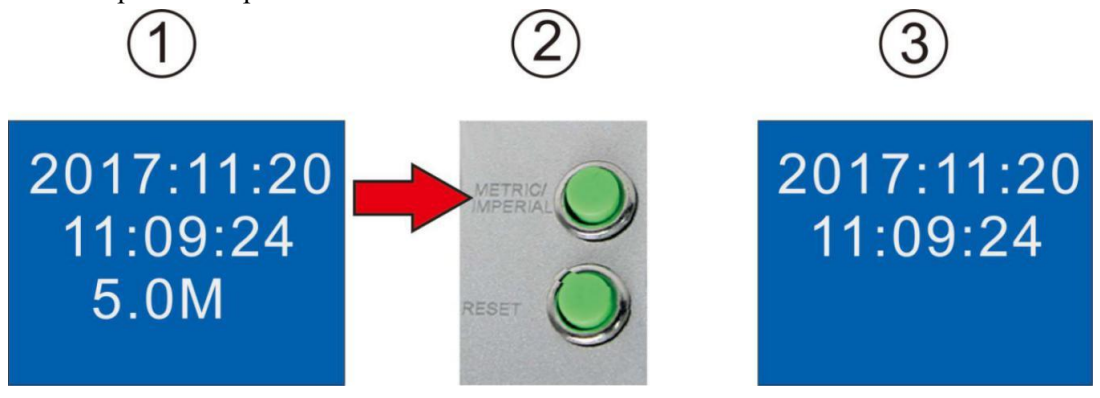

## <span id="page-21-0"></span>**5.РЕСИВЕР(опционально)**

1. Камера, оснащенная трансмиттером, работает с ресивером.

При оснащении камерой с трансмиттером, трансмиттер может работать с ресивером 512 Гц для определения местоположения камеры.

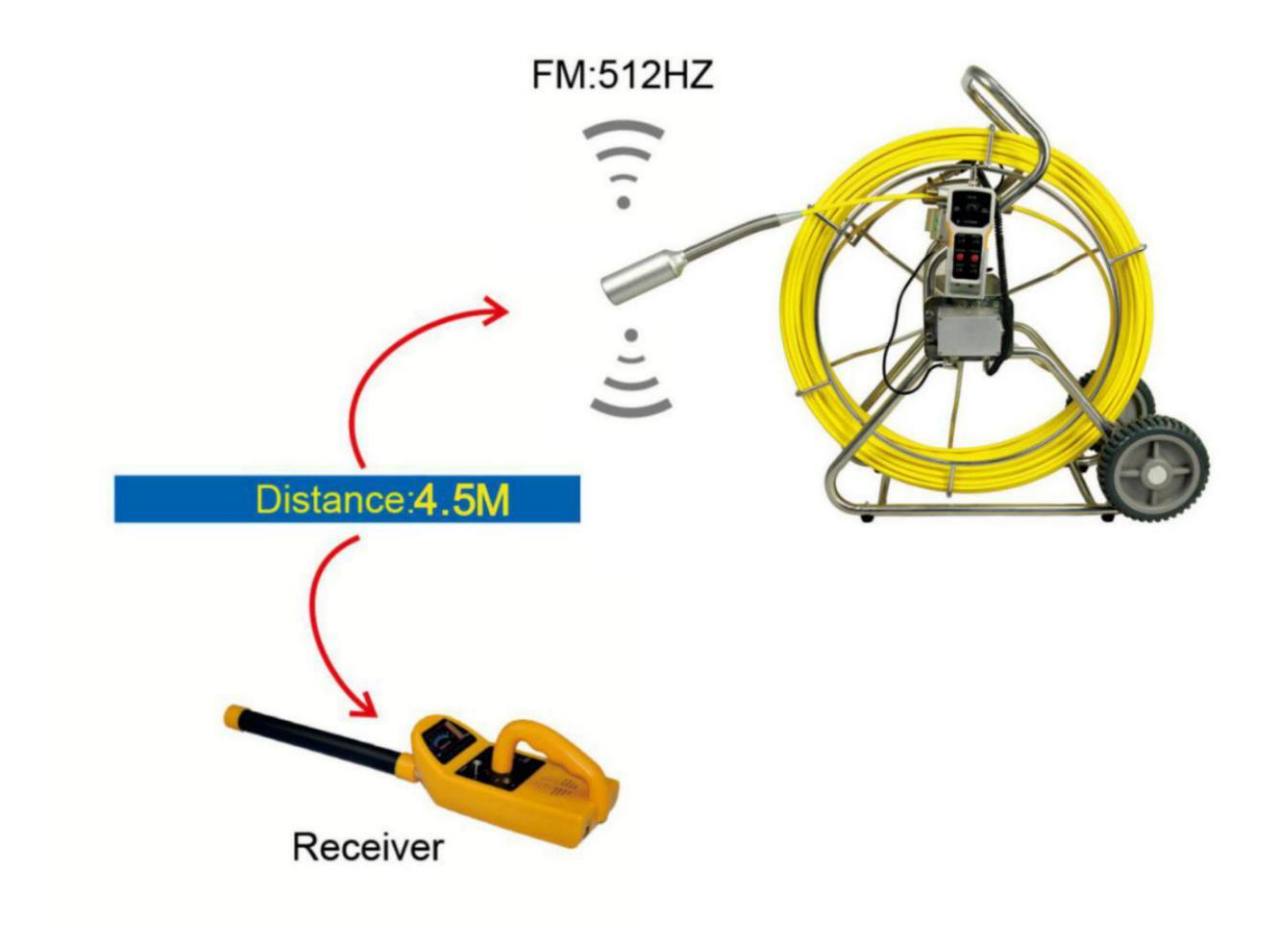

## <span id="page-22-0"></span>**6.Клавиатура**

#### <span id="page-22-1"></span>**6.1 Подключение клавиатуры**

- 1. Вставьте USB штекер клавиатуры в разъем
- 2. Напечатайте текст на клавиатуре
- 3. Текст будет отображен на экране

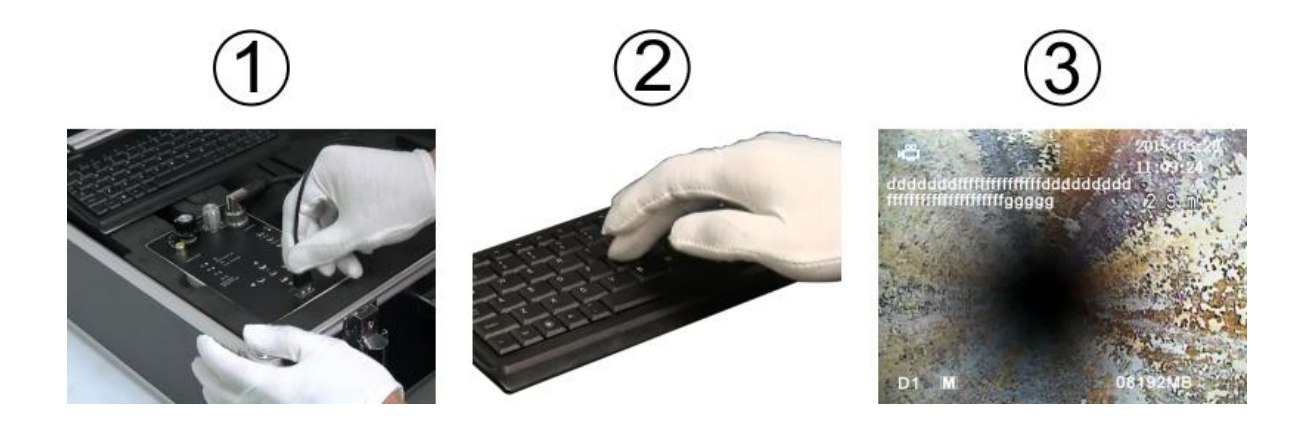

#### <span id="page-22-2"></span>**6.2 Клавиатура**

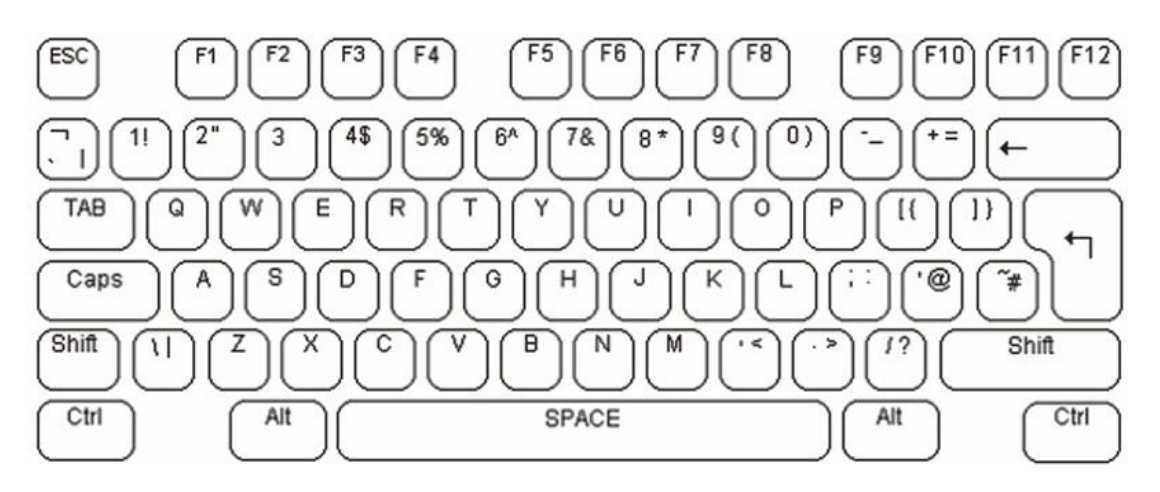

Шрифт и кегль текстовых комментариев фиксированы и не могут быть изменены.

Текстовые комментарии вносятся следующим образом:

Мигающий курсор указывает текущую позицию ввода текста на дисплее. Положение курсора изменять, используя клавиши клавиатуры (влево и вправо, вверх и вниз). Если вы не начнете ввод текста, курсор исчезнет примерно через 10 секунд. Блок наложения текстового видео использует стандартную англоязычную раскладку клавиатуры.

По умолчанию все блоки поставляются с англоязычной раскладкой клавиатуры.

Для ввода доступны буквенно-цифровые символы в разделеQWERTY. Каждая буквенная клавиша обычно строчная. Для печати прописных символов нужно удерживать клавишу SHIFT или нажать кнопку CAPSLOCK. На блоке клавиатуры будет гореть светодиодный индикатор. Для выхода из режима CAPSLOCK снова нажмите клавишу CAPSLOCK.

Чтобы удалить символ с экрана, используйте клавиши Backspaceи Delete. Одно нажатие клавиши удалит символ слева от текущего положения курсора с пустым пространством и переместит позиции. У клавиши Delete нет функции. Клавиши Home и End перемещают курсор в начало или в конец курсор к этой текущей строки на экране соответственно. Клавиша возврата перемещает курсор в начало следующей строки.

Блок наложения текстовых комментариев работает в двух режимах. В первом режиме текст накладывается поверх входного видеосигнала. Когда видеосигнал удаляется, устройство автоматически переключается на генерацию своего собственного внутреннего темно-серого фонового видеосигнала и переключается обратно на внешнее видео при повторном подключении. Во втором режиме устройство генерирует свой собственный внутренний видеосигнал внутри, но игнорирует внешний видеосигнал. Все команды клавиатуры работают одинаково в обоих режимах. Для переключения между режимами используйте клавишу F3, как показано в таблице команд ниже. Этот режим может быть установлен на каждой странице независимо.

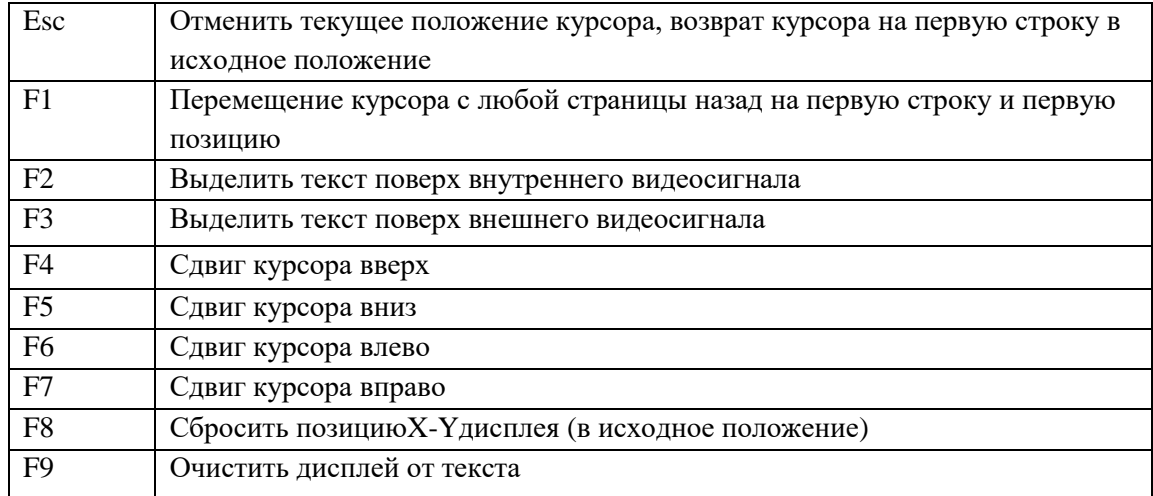

<span id="page-23-0"></span>Блок наложения видеотекста делит его отображение на экране на 4 страницы. Текст, записанный на каждую из четырех страниц, будет храниться в энергонезависимой памяти до перезаписи. Это не является установкой индикации по умолчанию, какая страница выбрана в текущий момент. Для перемещения между страницами экрана используйте клавиши «вверх» и «вниз», чтобы переместиться к странице 1. Нажатие клавиши Pagedown перемещает к странице 4. Чтобы очистить экранную страницу от текста нажмитеF9.

### **7.Руководство по поиску и устранению неисправностей**

Возможные проблемы и их решение

Если устройство вышло из строя или работает неправильно, изучите руководство по поиску и устранению неисправностей.

Видеоизображение без звука

- Не подключен или неисправен микрофон
- Не подключены или неисправны наушники
- Неисправность блока управления DVR

Невозможно ввести текстовые комментарии

- Необходима перезагрузка блока управления
- Неисправность разъема USB блока управления
- Неисправность клавиатуры
- Неисправность блока управленияPCB

Ввод текстовых комментариев возможен, но отсутствует изображение

Отсоединен соединительный кабель

- Камера повреждена или установлена неправильно
- При нажатии клавиши F2 отключается вывод изображения дисплей, нажмите F3 для возврата к режиму ввода данных
- Неисправность платы блока управления PCB

Ошибка отображения времени

Некорректная работа платы блока управления DVR

AV1 нет изображения, AV2 есть изображение

Неисправность блока управления DVR

AV1 нет изображения, AV2 нет изображения

- Отсоединен соединительный кабель
- Разъем головки камеры недостаточно затянут
- Неисправен разъем соединительного кабеля
- Неисправность монитора
- Неисправность блока управления DVR

Аккумуляторная батарея не заряжается

- Зарядное устройство неправильно подключено или неисправен разъем
- Пожалуйста, не используйте неоригинальные зарядные устройства
- Зарядное устройство неисправно
- Литий-ионная аккумуляторная батарея неисправна

Аккумуляторная батарея быстро разряжается

- Заряжайте аккумуляторную батарею до конца
- Низкая емкость батареи

Не работает карта памяти SD

- Неправильно установлена SD-карта
- Переключатель защиты записи на SD-карте в положении LOCK
- Карта памяти SDпереполнена, пожалуйста, замените SD-карту или перенесите данные на другой носитель
- Разъем SD-карты DVR поврежден

Устройство не включается, так как нет питания

- Аккумуляторная батарея отключена
- Предохранитель не установлен или перегорел
- Неисправность блока управления DVR

Видео с камеры отображается, светодиодная подсветка не работает

- Неправильно установлена камера
- Неисправность головки камеры
- Поврежден кабель на барабане
- Неисправен блок управления PCB

Не работает монитор

- Дисплей выключен
- Дисплей отсоединен
- Дисплей неисправен
- Неисправен блок управления